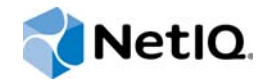

# NetIQ® Identity Manager

集成安装指南

**2014** 年 **12** 月

www.netiq.com/documentation

#### 法律声明

本文档及其中所述软件按许可证协议或保密协议的条款提供,并受这些条款的约束。除非在此类许可证协议或保密协议中有明 确规定,否则 NETIQ CORPORATION 将按 " 原样 " 提供本文档及其中所述软件,不做任何明示或暗示的保证 (包括但不限于 对用于具体目的的适销性或适用于的暗示保证)。美国的某些州不允许免除对某些交易的明示或暗示保证,因此本声明可能不 适用于您。

为明确起见,特此声明:任何模块、适配器或其他类似的材料 (统称"模块"),均根据与之相关或与之进行互操作的 NetIQ 产品或软件的相应版本按 《最终用户许可证协议》的条款与条件进行许可,访问、复制或使用某个 " 模块 ",即表示您同意受 此类条款的约束。如果您不同意 《最终用户许可证协议》的条款,则将无权使用、访问或复制 " 模块 ",因此,您必须销毁 " 模块 " 的所有副本,并联系 NetIQ 以寻求进一步的指导。

未经 NetIQ Corporation 的事先书面许可, 不得转借、销售或赠予本文档及其中所述软件, 除非法律另外许可。除非在此类许 可证协议或保密协议中有明确规定,否则,未经 NetIQ Corporation 的事先书面同意,不得对本文档或其中所述软件中的任何 部分进行复制,也不得将其储存在检索系统中,或以任何形式或任何方式 (包括电子方式、机械方式等)进行传输。本文档中 的某些公司、名称和数据仅用于说明,不得代表真实的公司、个人或数据。

本文档可能包含不准确的技术信息或印刷错误。此处的信息将定期进行更改。这些更改可能会纳入本文档的新版中。 NetIQ Corporation 可能会随时对本文档所述软件进行改进或更改。

美国政府的有限权利:如果本软件和文档是由美国政府、代表美国政府或由美国政府的主要承包商或分包商(任何层级)根据 48 C.F.R. 227.7202-4 (针对国防部 (DOD) 采购)以及 48 C.F.R. 2.101 和 12.212 (针对非 DOD 采购)的规定获取的,则美 国政府对本软件和文档的各方面权利 (包括使用、修改、复制、发布、执行、显示或披露本软件或文档的权利),将受许可协 议中规定的商业许可权利和限制的约束。

#### **© 2014 NetIQ Corporation.** 保留所有权利。

有关 NetIQ 商标的信息, 请参见 <https://www.netiq.com/company/legal/>。

# 目录

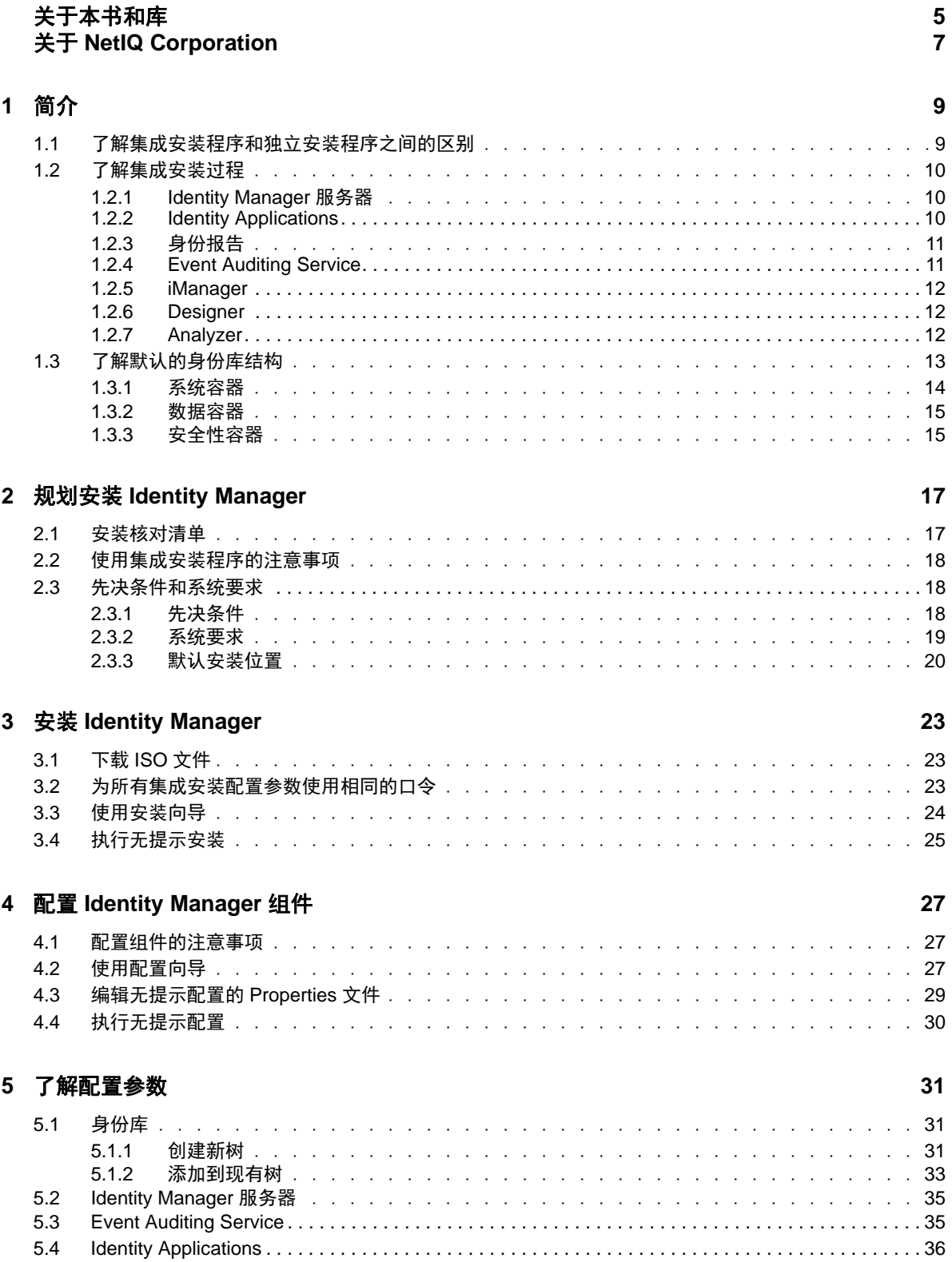

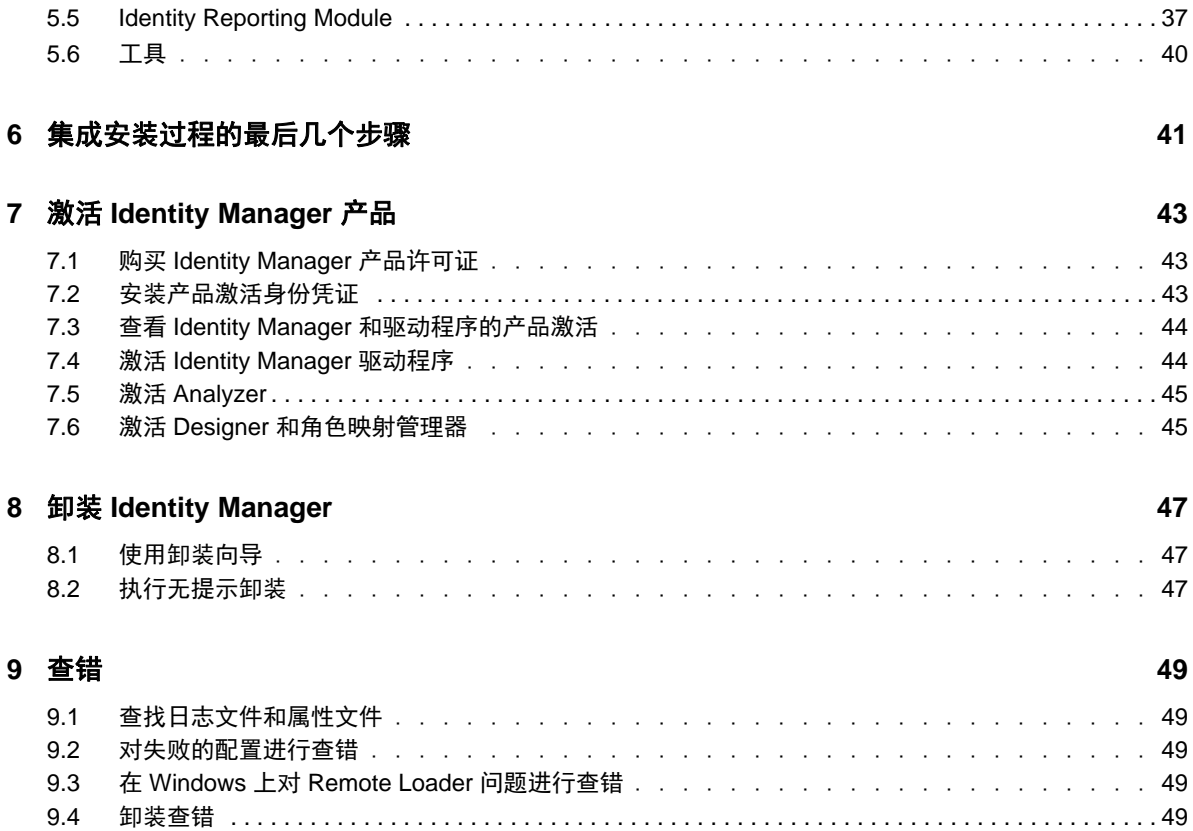

# <span id="page-4-0"></span>关于本书和库

本 《集成安装指南》提供有关使用集成安装程序安装 NetIQ Identity Manager (Identity Manager) 产品 的说明。本指南会经常提到 《*NetIQ Identity Manager* 安装指南》,其中提供了有关使用独立安装程 序安装 Identity Manager 的详细信息。

## 目标受众

本书提供的信息面向想要安装 Identity Manager 以评估该产品是否适合用作其组织的身份管理解决方 案的身份架构师和身份管理员。

## 库中的其他信息

有关 Identity Manager 库的详细信息,请参见 [Identity Manager](https://www.netiq.com/documentation/idm45/) 文档网站 (https://www.netiq.com/ documentation/idm45/)。

# <span id="page-6-0"></span>关于 **NetIQ Corporation**

我们是一家全球性的企业软件公司,专注于您的环境中三大永恒挑战:变化、复杂性和风险,设法帮 助您应对这些挑战。

## 我们的观点

#### 适应变化及管理复杂性和风险实乃老生常谈

实际上在您面临的所有挑战中,这些也许是容易让您失控的最突出变数,从而无法安全地衡量、 监视和管理您的物理环境、虚拟环境和云计算环境所需。

#### 提供更好、更快的关键业务服务

我们相信,尽可能多地为 IT 组织提供控制,是更及时、经济有效地交付服务的唯一方法。只有在 组织不断做出改变,并且管理这些变化所需的技术本身日益复杂时,持续存在的压力 (如变化和 复杂性)才会继续增大。

## 我们的理念

#### 销售智能解决方案,而不只是软件

为了提供可靠的控制,我们首先务必了解 IT 组织 (如贵组织)的实际日常运作情况。这才是我 们可以开发出实用的智能型 IT 解决方案以成功取得公认的重大成果的唯一途径。并且,这比单纯 销售软件要有价值得多。

#### 推动您走向成功是我们的追求

我们将您的成功视为我们业务活动的核心。从产品启动到部署,我们深知:您需要与您当前购买 的解决方案配合使用和完美集成的解决方案;您需要在部署后获得持续的支持并接受后续的培训 ;您还需要真正易于合作的伙伴一起应对变化。总之,只有您成功,才是我们都成功。

### 我们的解决方案

- 身份和访问管理
- 访问管理
- ◆ 安全管理
- 系统和应用程序管理
- 工作负载管理
- 服务管理

## 与销售支持联系

若对产品、定价和功能有疑问,请与本地合作伙伴联系。如果无法与合作伙伴联系,请与我们的销售 支持团队联系。

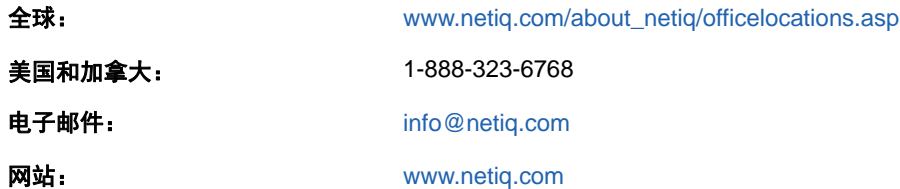

## 联系技术支持

有关具体的产品问题,请与我们的技术支持团队联系。

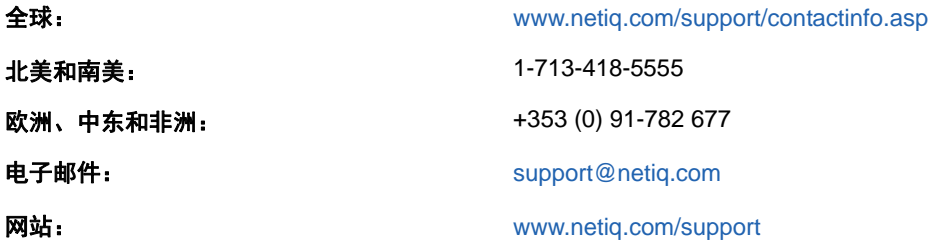

## 联系文档支持

我们的目标是提供满足您的需要的文档。 NetIQ 网站上提供了本产品 HTML 和 PDF 格式的文档, 您 无需登录即可访问该文档网页。如果您对文档改进有任何建议,请单击 [www.netiq.com/](http://www.netiq.com/documentation) [documentation](http://www.netiq.com/documentation) 上发布的 HTML 版本文档任一页面下方的**评论该主题**。您还可以发送电子邮件至 [Documentation-Feedback@netiq.com](mailto:Documentation-Feedback@netiq.com)。我们会重视您的意见,欢迎您提供建议。

## 联系在线用户社区

NetIQ 在线社区 NetIQ Communities 是让您可与同行及 NetIQ 专家沟通的协作网络。 NetIQ Communities 上提供了更多即时信息、实用资源的有用链接,以及联系 NetIQ 专家的途径,有助于确 保您掌握必要的知识,以充分发挥所依赖的 IT 投资的潜力。有关详细信息,请访问 [community.netiq.com](http://community.netiq.com)。

# <span id="page-8-0"></span>1 简介

<span id="page-8-2"></span>NetIQ 提供了两种在环境中安装和配置 Identity Manager 的方式:一套集成安装解决方案,以及针对 每个组件或一组组件的相应安装程序。**集成安装**程序可让您使用许多设置的默认值安装和配置所有组 件。您可以使用集成安装程序将所有组件安装在一台计算机 (仅限 Linux)或一个分布式环境中。使 用**独立安装**程序,您可以单独安装一或多个 Identity Manager 组件,或者自定义大部分设置。

在继续操作之前,请确保您了解各个不同的 Identity Manager 组件。有关详细信息,请参见 《*NetIQ Identity Manager* 安装指南》中的 "Identity Manager 的组件和通讯概述 "。

## <span id="page-8-1"></span>**1.1** 了解集成安装程序和独立安装程序之间的区别

使用以下信息来确定是应该使用集成安装程序,还是某个独立安装程序。

#### 集成安装程序

如果您要评估 Identity Manager 或创建测试环境, NetIQ 建议使用此程序。该程序将所有必要组 件捆绑在一个安装过程中。集成安装程序具有以下功能:

- 应用大多数设置的默认值
- 将所有组件安装在一台计算机或者一个小型分布式环境中
- 为所有数据库使用 PostgreSQL
- 为所有应用程序服务器使用 Apache Tomcat
- 不应在群集环境中使用
- 不应在生产环境中使用

#### 独立安装程序

NetIQ 建议在身份管理解决方案的过渡环境和生产环境中使用此选项。独立安装程序可让您更灵 活地设置环境。此过程提供以下功能:

- ◆ 允许您自定义组件设置
- 允许您在分布式环境中安装
- 支持多个数据库平台
- 支持多个应用程序服务器
- 创建支持的生产环境

有关使用独立安装过程的详细信息,请参见 《*NetIQ Identity Manager* 安装指南》。

## <span id="page-9-0"></span>**1.2** 了解集成安装过程

<span id="page-9-3"></span>集成安装过程会运行各个 Identity Manager 组件的安装程序。如果要在分布式环境中安装,您可以指 定要安装到每台计算机上的组件。

当开始执行安装过程时,您可以指定一个口令,让安装过程将其应用到所安装组件的所有口令参数。 安装将会应用默认设置来配置所安装的组件。您可以在安装过程中修改默认设置,也可以稍后再更 改。例如,当您启动该过程时,可以指定要应用到所有口令值的口令。

说明:不能使用集成安装过程来升级现有的安装。

以下各节介绍了可以使用此过程安装的组件及其默认设置。

### <span id="page-9-1"></span>**1.2.1 Identity Manager** 服务器

此选项将安装以下 Identity Manager 组件:

- 身份库
- ◆ Identity Manager 引擎
- iManager 插件
- Identity Manager 驱动程序
- ◆ Remote Loader

默认情况下. 身份库的管理帐户为 admin。您可以在配置组件时更改该值。安装过程会自动创建身份 库的树型结构。有关详细信息,请参见第 1.3 节 " [了解默认的身份库结构](#page-12-0) " (第 13 页)。

### <span id="page-9-2"></span>**1.2.2 Identity Applications**

此选项将安装以下 Identity Manager 组件和支持软件:

- Catalog Administrator
- Home and Provisioning Dashboard
- Roles Based Provisioning Module (RBPM)
- Role and Resource Service 驱动程序
- User Application
- 用户应用程序驱动程序
- 一个 SSO 提供程序
- PostgreSQL
- Self Service Password Reset
- Tomcat

安装过程提供 Oracle JRE、开源版本的 Apache Tomcat Web 服务器、 Apache ActiveMQ 和 PostgreSQL 数据库服务器, 作为 Identity Manager 的运行基础。借助此安装程序, 您无需单独下载 即可安装这些组件。但是, NetIQ 不对这些组件提供企业支持。

NetIQ 建议将企业应用程序服务器用于过渡环境和生产环境,而将此便捷安装程序用于创建开发环 境。 NetIQ 不提供这些组件或其管理、配置或调优的支持和更新。如果您需要支持,请咨询组件的第 三方提供商。

安装过程将创建以下帐户和数据库:

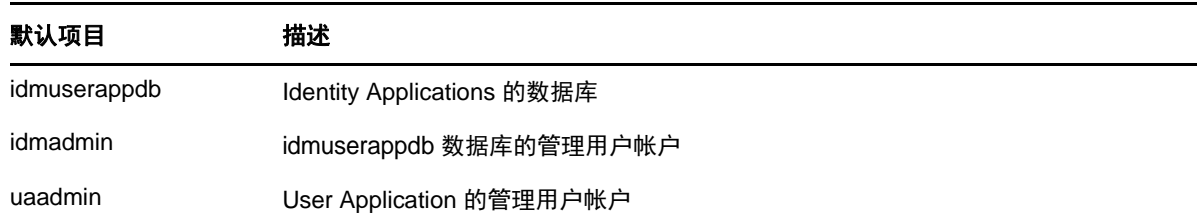

安装过程还将创建并配置 User Application 驱动程序和 Role and Resource Service 驱动程序。要配置 其他驱动程序,请参见 Identity Manager [驱动程序文档网站](https://www.netiq.com/documentation/idm45drivers/) (https://www.netiq.com/documentation/ idm45drivers/)。

有关 Identity Applications 的详细信息,请参见 《*NetIQ Identity Manager* 安装指南》中的 " 了解用于 管理用户供应的组件 " 和 " 安装 Identity Applications"。

### <span id="page-10-0"></span>**1.2.3** 身份报告

此选项将安装以下 Identity Manager 组件:

- Identity Reporting Module
- 受管系统网关 (MSGW) 驱动程序
- 数据收集服务 (DCS) 驱动程序

尽管您可能有多种类型的事件审计系统,但是 Identity Reporting 只能与一台 Event Auditing Service 计算机进行通讯。要记录事件, Identity Reporting 需要使用随 Event Auditing Service 一同安装的 SIEM 数据库。

有关 Identity Reporting 的详细信息,请参见 《*NetIQ Identity Manager* 安装指南》中的 "Identity Reporting" 和 " 安装 Identity Reporting 组件 "。

### <span id="page-10-1"></span>**1.2.4 Event Auditing Service**

此选项将安装以下组件:

- NetIQ Event Auditing Service
- SIEM 数据库

重要: Event Auditing Service 只能安装在 Linux 计算机上。

Event Auditing Service 和 Identity Reporting 都使用 SIEM 数据库来储存审计、日志和报告事件。安装 过程将会在数据库中创建以下用户帐户:

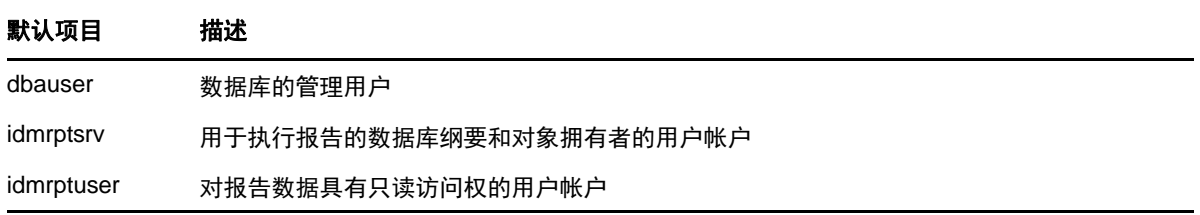

有关 EAS 的详细信息,请参见 《*NetIQ Identity Manager* 安装指南》中的 "Event Auditing Service" 和 " 安装 Event Auditing Service"。

### <span id="page-11-0"></span>**1.2.5 iManager**

此选项将安装 iManager 及其工作站客户端。在配置过程中,您可以修改 iManager 用来通讯的默认端 口。有关 iManager 的详细信息,请参见 《*NetIQ Identity Manager* 安装指南》中的 "iManager" 和 " 安装 iManager"。

### <span id="page-11-1"></span>**1.2.6 Designer**

此选项将在本地计算机上安装 Designer。 Designer 没有任何用户可编程的参数。有关 Designer 的详 细信息,请参见 《*NetIQ Identity Manager* 安装指南》中的 "Designer for Identity Manager" 和 " 规划 安装 Designer"。

### <span id="page-11-2"></span>**1.2.7 Analyzer**

此选项将在本地计算机上安装 Analyzer。 Analyzer 没有任何用户可编程的参数。有关 Analyzer 的详 细信息,请参见 《*NetIQ Identity Manager* 安装指南》中的 "Analyzer for Identity Manager" 和 " 安装 Analyzer"。

## <span id="page-12-0"></span>**1.3** 了解默认的身份库结构

<span id="page-12-1"></span>为了适用于大多数 Identity Manager 部署,集成安装过程将为身份库创建一个默认结构。

图 *1-1* 默认的身份库结构

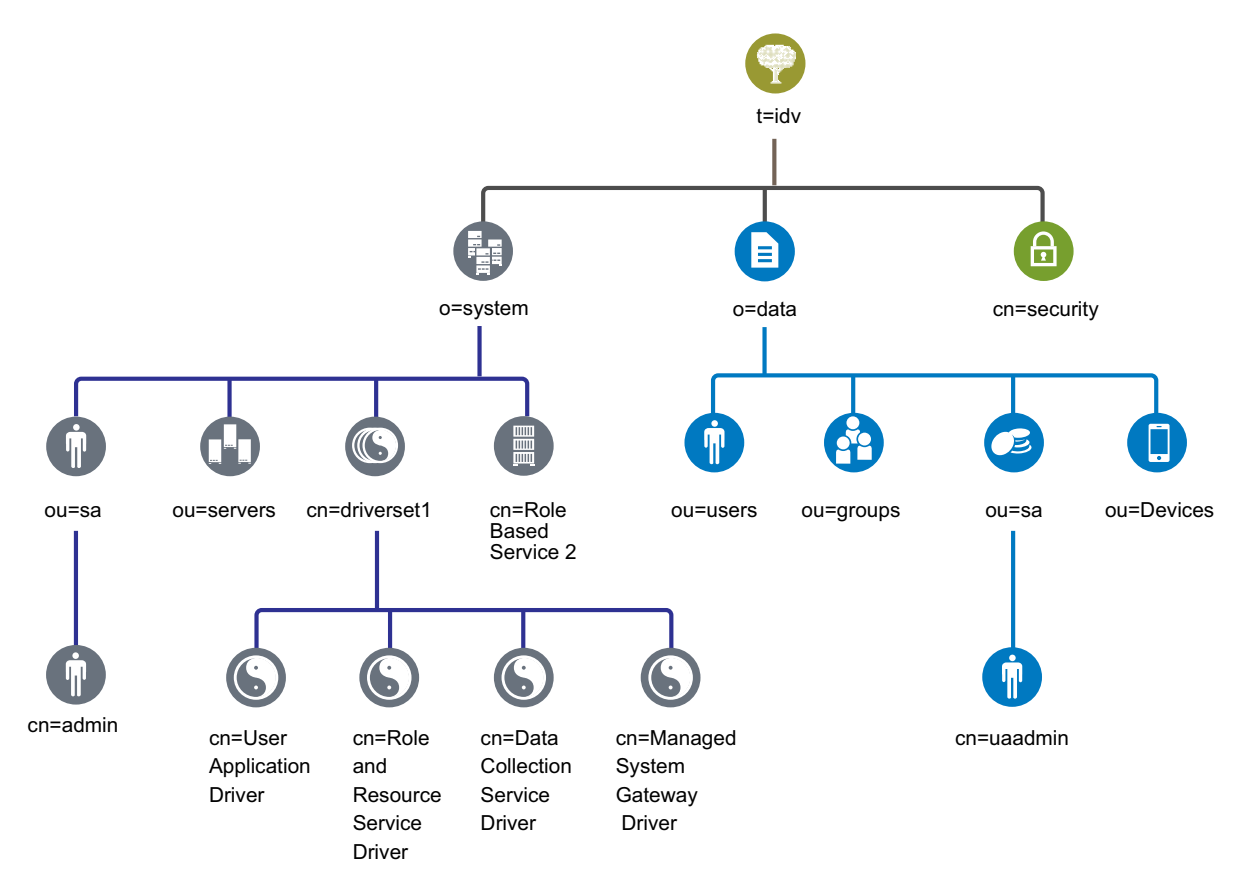

表 *1-1* 身份库对象说明

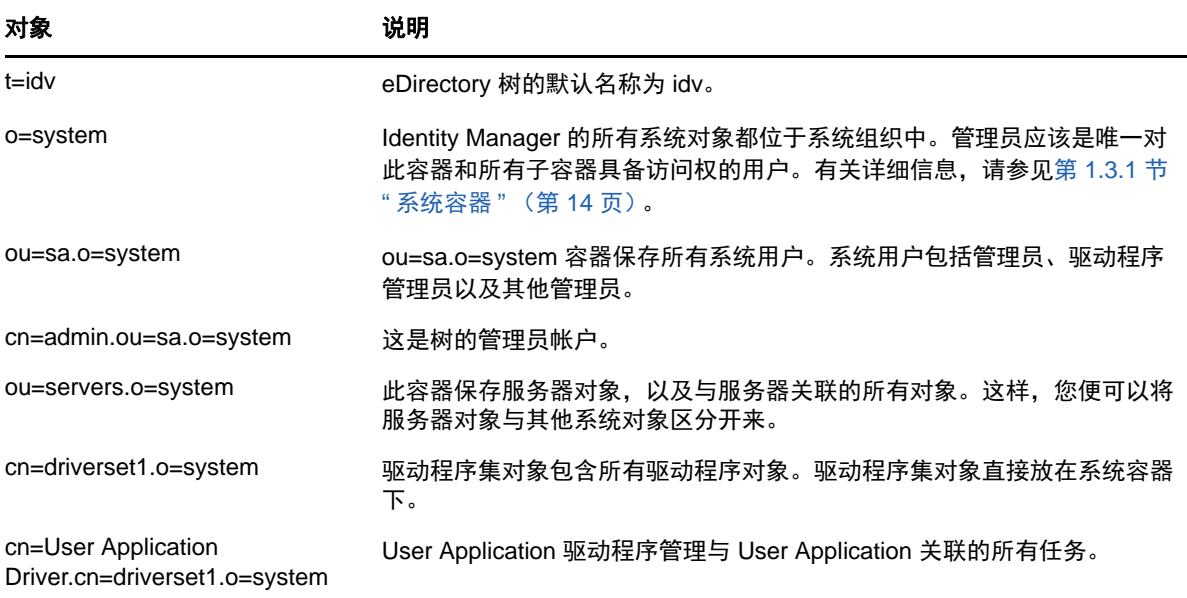

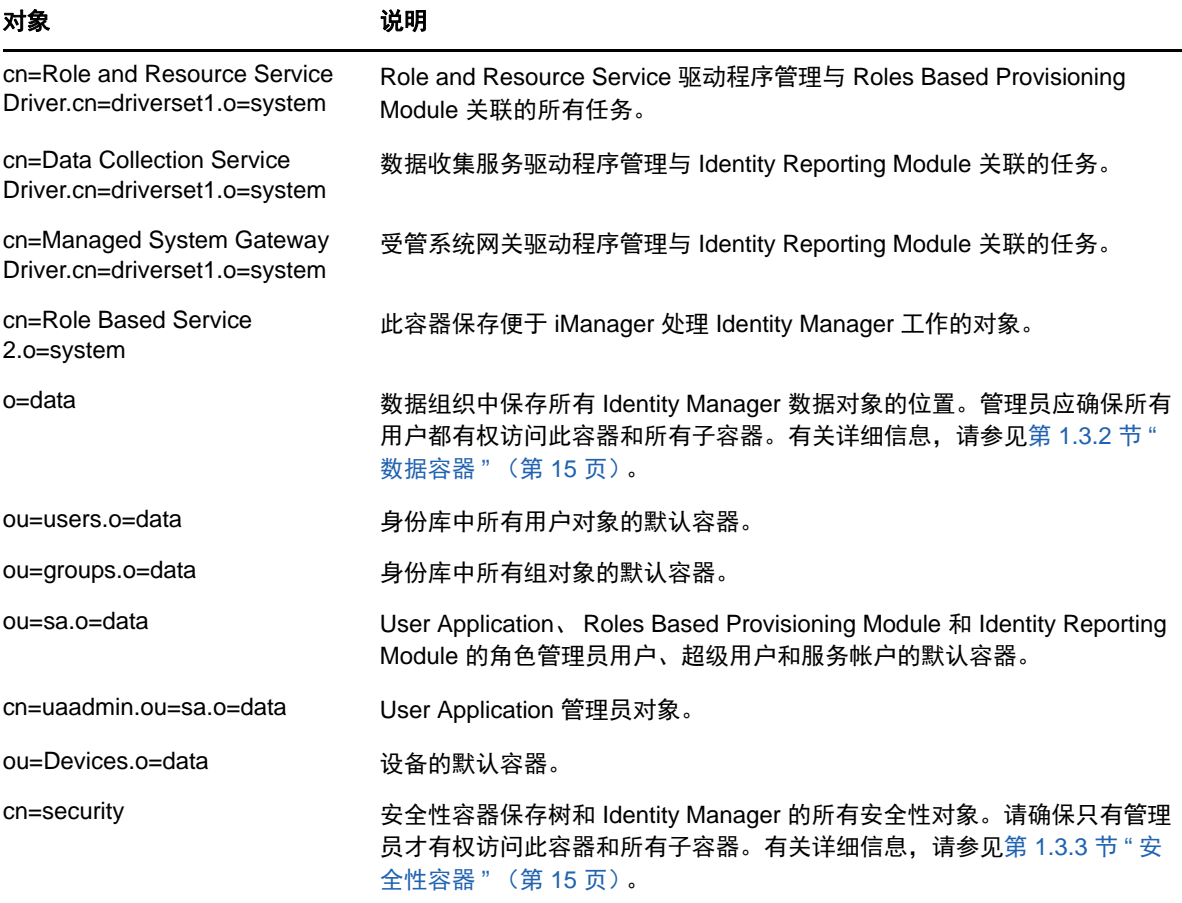

此默认结构主要用于单一环境安装。例如,这是适用于中小型 Identity Manager 部署的理想身份库结 构。多用户环境的结构可能稍有不同。也不能用这种方式组织大型树和分布式树。

Identity Manager 4.0 和更高版本主要使用组织容器,因此用户、组和服务管理员将放置在同一容器 中。您应尽可能使用组织 (o=),并在合理的情况下使用组织单位 (ou=)。Identity Manager 结构包含系 统容器、数据容器和安全性容器这三个主要组件,因而具有可伸缩性。

### <span id="page-13-0"></span>**1.3.1** 系统容器

系统容器是一个组织。默认情况下,它指定为 o=system。该容器保存身份库及 Identity Manager 系统 的所有技术和配置信息。系统容器保存以下主要子容器:

#### **ou=sa**

服务管理员容器保存身份库和驱动程序的管理对象。只有管理员用户才能访问系统子树。默认的 身份库管理员是 admin.sa.system。此容器中的对象可称为 sa 或服务管理员用户 / 超级用户 / 服 务帐户。

#### 服务器

服务器对象有许多不同的对象与其关联,这些对象必须与服务器对象位于同一容器中。随着向树 中添加的服务器越来越多,遍历所有这些对象将变得非常麻烦。

应将所有服务器对象置于 servers.system 容器下。但是,管理员可以为环境中部署的每台服务器 分别创建服务器容器。容器的名称即服务器对象的名称。

此结构具有可伸缩性的特点。与服务器关联的所有对象 (卷、许可证、证书)都放在适当的位 置,便于您查找所需的对象。

#### 驱动程序集

系统会在 Identity Manager 引擎配置期间,以独立分区形式创建驱动程序集。身份库将驱动程序 集对象储存在系统容器中。这种结构允许您通过向系统容器添加更多驱动程序集来进行伸缩。 iManager 的基于角色的服务也储存在系统容器中。

### <span id="page-14-0"></span>**1.3.2** 数据容器

数据容器保存组、用户、角色管理员、设备及其他对象。这是组成系统的数据。组、用户和 sa 容器 是组织单元。可以根据组织实际情况添加其他组织单元来构造数据。例如,服务管理员 (ou=sa) 容器 保存所有 User Application 管理员对象和服务管理员帐户。

### <span id="page-14-1"></span>**1.3.3** 安全性容器

安全性容器是一个特殊的容器,在身份库安装期间创建。它指定为 cn=security,而不是 dc、 o 或 ou。 该容器保存身份库的所有安全性对象。例如,它包含证书颁发机构和口令策略。

## <span id="page-16-0"></span>2 <sup>2</sup> 规划安装 **Identity Manager**

本章提供有关规划 Identity Manager 环境的重要信息,包括每个 Identity Manager 组件的先决条件和 系统要求。您不需要将这些组件安装到同一台计算机上。但是,集成安装程序不支持在群集环境中进 行安装。

<span id="page-16-2"></span>您无需提供激活代码就能安装或初始运行 Identity Manager。但是,如果您未提供激活代码, Identity Manager 将在安装完成 90 天后停止运行。在这 90 天内或者 90 天后,您随时可以激活 Identity Manager。

## <span id="page-16-1"></span>**2.1** 安装核对清单

以下核对清单提供了在测试或评估环境中规划安装 Identity Manager 的概要步骤。

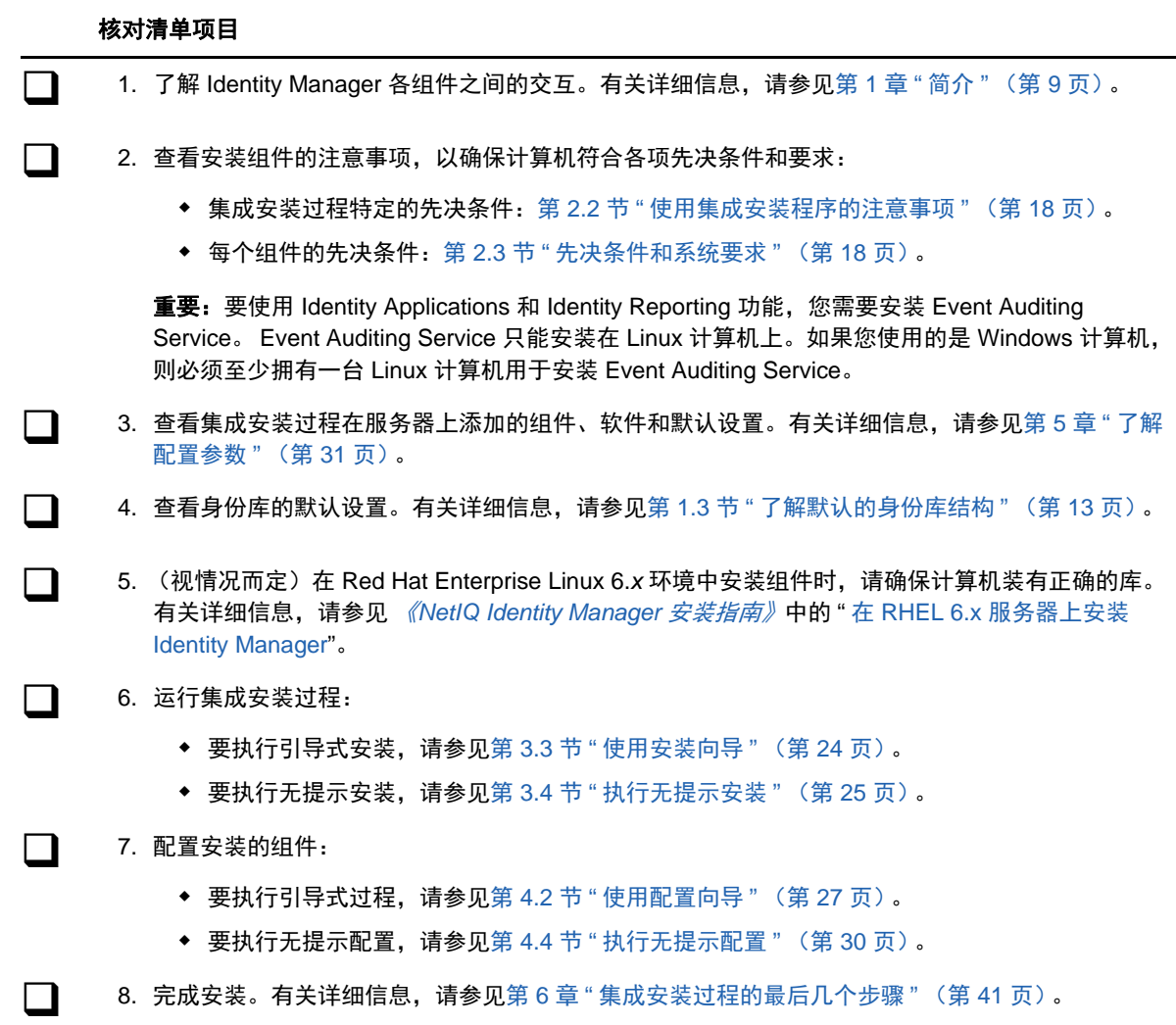

#### 核对清单项目

◯ 9. 激活 Identity Manager。有关更多信息,请参见第 7 章 " 激活 [Identity Manager](#page-42-3) 产品 " (第 43 [页\)。](#page-42-3)

### <span id="page-17-0"></span>**2.2** 使用集成安装程序的注意事项

本节说明了使用集成安装程序安装所有 Identity Manager 组件时的注意事项。除非此处另有说明,否 则您的服务器和工作站也必须满足第 2.3 节 " [先决条件和系统要求](#page-17-1) " (第 18 页) 中所列的各项先决条 件和要求。

- □ 不能使用集成安装过程来升级现有的安装。
- 必须对 User Application 等组件使用受支持版本的 Apache Tomcat 应用程序服务器。为了方便起 见,集成安装程序提供了一个用于安装 Tomcat 的选项。
- <span id="page-17-3"></span> 如果要在一台计算机上安装所有组件,它必须是 Linux 计算机。如果您使用的是 Windows 计算 机,则必须至少拥有一台 Linux 计算机用于安装 Event Auditing Service。要使用 Identity Applications 和 Identity Report Module, 您需要安装 Event Auditing Service。

### <span id="page-17-1"></span>**2.3** 先决条件和系统要求

您可以在一台计算机上安装所有组件以进行评估,也可以使用集成安装程序在多个系统和平台上安装 不同的 Identity Manager 组件。要实现此目的,您必须多次运行集成安装程序,并选择相应的组件。

### <span id="page-17-2"></span>**2.3.1** 先决条件

在启动集成安装程序之前,请确保您已满足以下先决条件。

### 所有平台

重要:Event Auditing Service 只能在 Linux 环境中运行。如果要评估 Identity Manager 中的 Identity Applications 和 Identity Reporting 功能, 则在 Windows 计算机上使用集成安装程序之前, 您必须先在 一台 Linux 计算机上安装 Event Auditing Service。

- 在安装 eDirectory 之前,必须通过某种方法将树名解析成服务器参照。 NetIQ 建议使用服务定位 协议 (SLP) 服务。 8.8 版以下的 NetIQ eDirectory 安装程序中包含了 SLP。但是,对于 8.8 之后 的版本,您必须单独安装 SLP。有关详细信息,请参见 《*NetIQ Identity Manager* 安装指南》中 的 " 使用 OpenSLP 或 hosts.nds 解析树名 "。
- □ 要使 eDirectory 基础结构有效执行,您必须在服务器上配置一个静态 IP 地址。如果在服务器上 使用 DHCP 地址, eDirectory 可能会发生不可预知的结果。确保系统可以解析计算机的 DNS 名 称。如果无法解析,请在 /etc/hosts 文件中添加此计算机的项,以便能够解析 DNS 名称。
- 同步所有网络服务器上的时间。 NetIQ 建议使用网络时间协议 (NTP) 选项。

### **Linux**

- □ (视情况而定)在 Red Hat Enterprise Linux 6.x 环境中安装组件时,请确保计算机上有正确的 库。有关详细信息,请参见 《*NetIQ Identity Manager* 安装指南》中的 " 在 RHEL 6.x 服务器上安 装 Identity Manager"。
- (视情况而定)要在 SLES 11 (64 位)平台上安装,请确保已安装以下兼容库:

libgthread-2\_0-0-32bit-2.17.2+2.17.3+20080708+r7171-3.1.x86\_64.rpm

- □ 确保 unzip rpm 已安装到要使用的任何 Linux 平台上。
- □ (视情况而定) 要在 SLES 11 Service Pack 3 (64 位) 平台上安装, 请确保已安装 libstdc++33-32 bit 库。如果不存在此库,集成安装会成功完成且不出错,但您将无法登录 iManager。不过, 如果您单独安装 iManager, iManager 安装程序会提示您安装该库。
- /etc/hosts 文件只能包含一个回写地址。如果存在多个回写地址,请使用编辑器或系统工具来更正 配置,从而去除多余的地址。例如:

127.0.0.1 localhost.localdomain localhost #loopback #127.0.02 server1 123.45.678.9 server1

### **Windows**

- □ 要使用集成安装程序安装 Identity Manager, 您必须对 Windows 计算机具有管理权限。
- □ 在您开始执行安装过程之前, Windows 操作系统运行的应是最新的服务包。

### <span id="page-18-0"></span>**2.3.2** 系统要求

要在同一台计算机上安装所有组件或大多数组件,需要满足以下要求。如需了解特定组件的要求,请 参见 《*NetIQ Identity Manager* 安装指南》中的 " 安装的注意事项和先决条件 "。

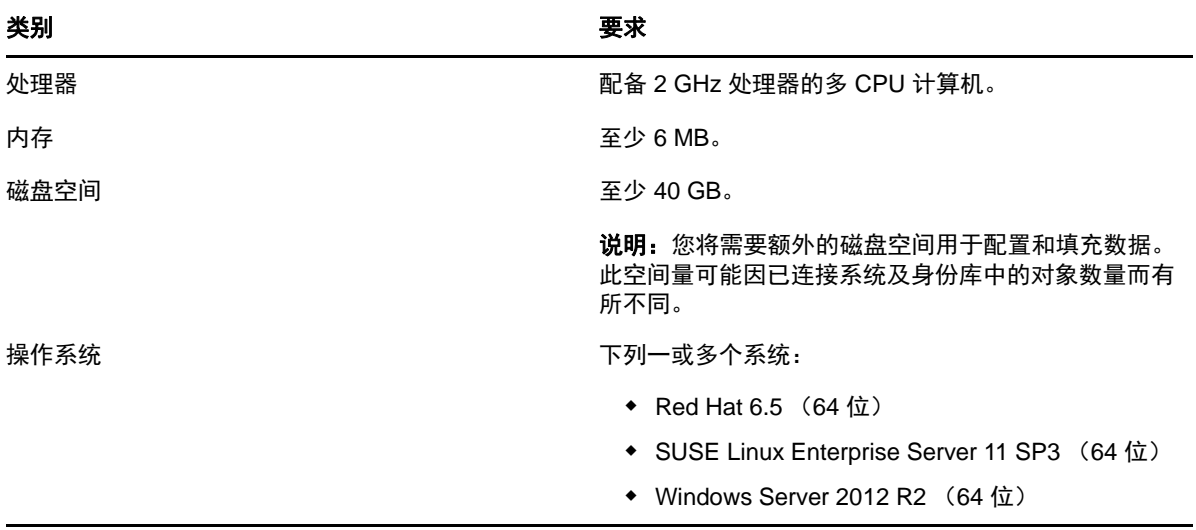

使用以下信息来确保您可以成功安装和配置 Identity Manager 系统。

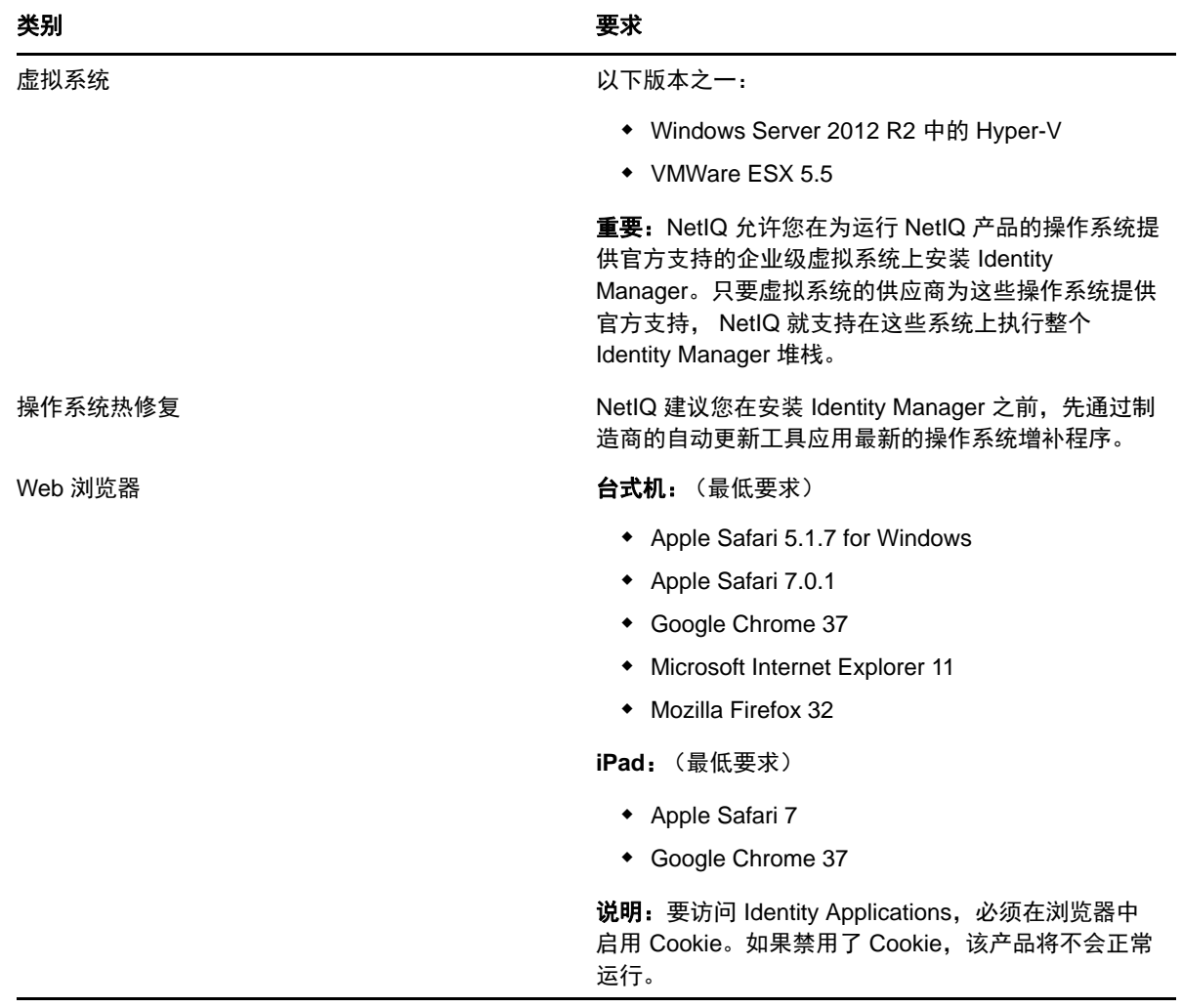

### <span id="page-19-0"></span>**2.3.3** 默认安装位置

集成安装程序将在表 [2-1](#page-19-1) 中指定的位置安装 Identity Manager 组件。在 Windows 计算机上, 您可以指 定安装组件的位置。在 Linux 计算机上,安装过程会将组件放在预定义的位置。

<span id="page-19-1"></span>表 *2-1* 集成安装程序设置的默认安装位置

| <b>Identity Manager 组件</b>       | 默认安装路径                              |
|----------------------------------|-------------------------------------|
| Linux                            |                                     |
| 身份库 (eDirectory)                 | /opt/novell/eDirectory              |
| Identity Manager 引擎              | /opt/novell/eDirectory              |
| Remote Loader                    | /opt/novell/dirxml                  |
| <b>Event Auditing Service</b>    | /opt/novell/sentinel eas (仅限 Linux) |
| <b>Identity Applications</b>     | /opt/netig/idm/apps                 |
| <b>Identity Reporting Module</b> | /opt/netiq/idm/apps                 |

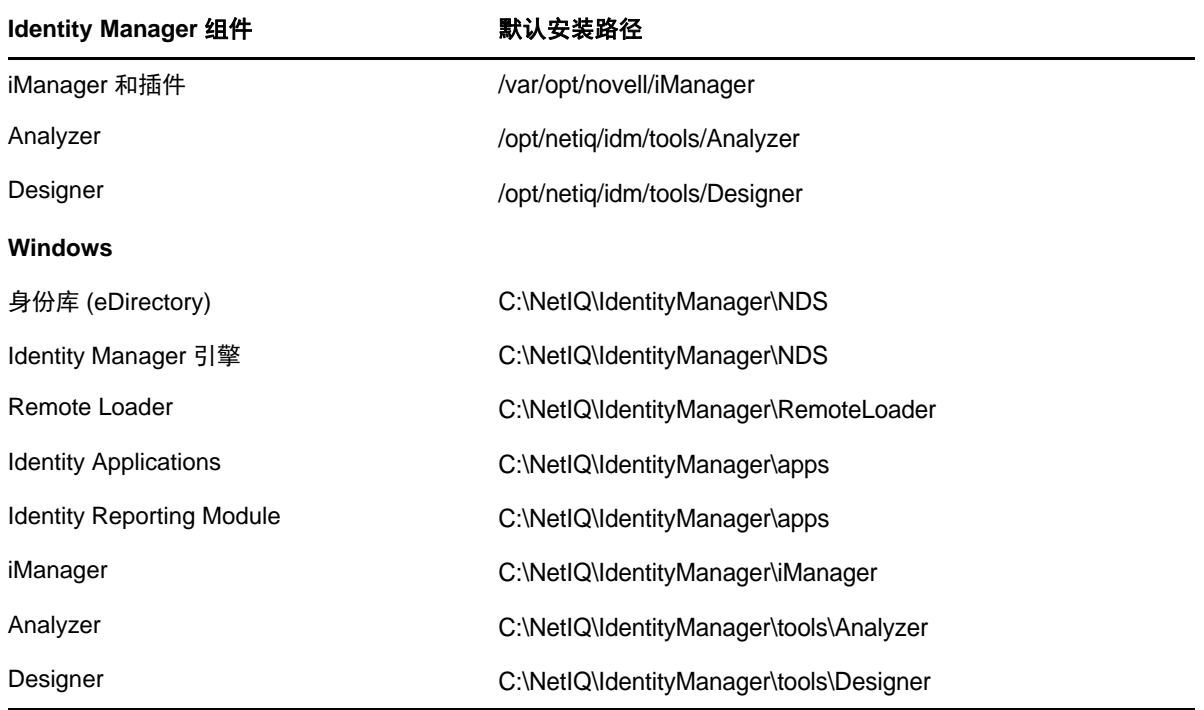

# <span id="page-22-0"></span>3 <sup>3</sup> 安装 **Identity Manager**

集成安装程序将安装所有 Identity Manager 组件的二进制文件,并对这些组件进行配置。您可以在安 装组件的同时进行配置,也可以通过单独的过程来执行这两项操作。

## <span id="page-22-1"></span>**3.1** 下载 **ISO** 文件

您必须从 NetIQ 下载站点下载安装文件。

#### 要下载 **.iso** 文件,请执行以下操作:

- **1** 访问 NetIQ [下载网站](https://dl.netiq.com/index.jsp) (https://dl.netiq.com/index.jsp)。
- **2** 在产品或技术菜单中选择 **Identity Manager**。
- 3 在选择版本字段中选择 Identity Manager 4.5, 然后单击提交查询。
- 4 单击 **Identity Manager 4.5 链接, 然后单击继续下载。**
- **5** 使用您的 NetIQ Customer Center ID 登录。
- <span id="page-22-3"></span>**6** 选择适用于您平台的 .iso 文件,然后遵照屏幕提示下载该文件。

集成安装文件 (install.exe 或 install.bin)位于 Identity Manager .iso 文件的顶层目录中。通过装入 .iso 文件或访问由 .iso 文件创建的 DVD 来访问 Identity Manager 安装文件。

### <span id="page-22-2"></span>**3.2** 为所有集成安装配置参数使用相同的口令

许多 Identity Manager 组件都要求您在配置阶段指定口令。为了更快地完成配置,您可以指示安装过 程对所有集成安装配置参数应用相同的口令。

该口令必须至少包含六个字符。

#### **Linux**

在调用安装或配置程序之前,请输入以下命令:

export USER\_SUPPLIED\_PASSWORD=*password*

例如:

export USER\_SUPPLIED\_PASSWORD=test123

#### **Windows**

执行以下操作之一:

- 在系统属性 **>** 环境变量中,添加 USER\_SUPPLIED\_PASSWORD 并指定该变量的值。
- 在调用安装或配置程序之前,请输入以下命令:

set USER\_SUPPLIED\_PASSWORD=*password*

例如:

<span id="page-23-1"></span>set USER\_SUPPLIED\_PASSWORD=test123

说明:在 Windows 服务器上,安装过程不会向 **EAS** 系统口令应用指定的口令变量,而是对该参 数指定系统为其远程 Linux 服务器上的 EAS 安装所生成的口令。

### <span id="page-23-0"></span>**3.3** 使用安装向导

以下过程介绍了如何使用安装向导在 Linux 或 Windows 平台上安装 Identity Manager。要执行无提示 或无人照管安装,请参见第 3.4 节 " [执行无提示安装](#page-24-0) " (第 25 页)。

要准备安装,请查看第 2.1 节 "[安装核对清单](#page-16-2)"(第 17 页)中列出的先决条件和系统要求。另请参见 最新的 《发行说明》以了解相关安装信息。

为了方便起见,您可以指定一个口令,让安装过程将其应用到您必须为 Identity Manager 配置的大多 数口令。

#### 要使用向导安装 **Identity Manager**,请执行以下操作:

- **1** 以 root 或管理用户身份登录到要安装组件的计算机。
- **2** 装入 .iso 文件,或者从 .iso 文件制作一张 DVD。有关详细信息,请参见第 3.1 节 " 下载 [ISO](#page-22-1) 文件 " [\(第](#page-22-1) 23 页)。
- **3** (可选)指示安装过程对所有集成安装配置参数应用相同的口令。有关详细信息,请参见第 [3.2](#page-22-2)  节 " [为所有集成安装配置参数使用相同的口令](#page-22-2) " (第 23 页)。
- **4** 从 .iso 文件所在的根目录访问安装文件,然后完成以下操作之一:
	- **Linux**:输入 ./install.bin
	- ◆ Windows: 运行 install.exe
- **5** 在标题页面上,从下拉列表中选择适当的语言,然后单击确定。
- **6** 在 " 简介 " 页面上查看您可以安装的各个 Identity Manager 组件,然后单击下一步。
- **7** 阅读并接受许可协议,然后单击下一步。

说明:您必须通读并滚动到许可协议的末尾,才可以接受许可协议。

- **8** 指定要在本地服务器上安装的组件,然后单击下一步。 有关组件选项的详细信息,请参见第 1.2 节 " [了解集成安装过程](#page-9-3) " (第 10 页)。
- 9 (视情况而定) 在 Windows 服务器上指定安装文件夹, 然后单击下一步。
- **10** 查看安装前摘要,然后单击安装。

说明:根据选定的组件,安装过程可能需要一段时间才能完成。

- **11** 完成安装后,执行以下操作之一以配置安装的组件:
	- 要立即进行配置:选择现在继续。
	- 要稍后配置:取消选择现在继续。

您随时可以修改配置参数。但是,只有在指定若干个参数之后,您才可以运行 Identity Manager。有关详细信息,请参见第 4 章 " 配置 [Identity Manager](#page-26-4) 组件 " (第 27 页)。 <span id="page-24-2"></span><span id="page-24-1"></span>**12** 单击完成。

### <span id="page-24-0"></span>**3.4** 执行无提示安装

无提示 (非交互式)安装不显示用户界面,也不向用户提出任何问题。此时,系统会使用 properties 文件中的信息。要执行引导式安装,请参见第 3.3 节 "[使用安装向导](#page-23-0)"(第 24 页)。要准备安装,请 查看第 2.1 节 " [安装核对清单](#page-16-2) " (第 17 页) 中列出的先决条件和系统要求。另请参见最新的 《发行说 明》以了解相关安装信息。

为了方便起见,您可以指定一个口令,让安装过程将其应用到您必须为 Identity Manager 配置的单点 登录口令。有关详细信息,请参见第 4.1 节 " [配置组件的注意事项](#page-26-5) " (第 27 页)。

#### 要执行无提示安装,请执行以下操作:

- **1** 以 root 或管理员身份登录到要安装这些组件的计算机。
- **2** 装入 .iso 文件后,浏览到包含安装文件的目录 (默认位于 osp\_sspr 目录中)。
- **3** 编辑用于无提示安装的 install.properties 文件,该文件默认位于以下目录中:
	- **Linux**: install/propfiles
	- **\*** Windows: install\propfiles
- **4** (可选)指示安装过程对所有集成安装配置参数应用相同的口令。有关详细信息,请参见第 [3.2](#page-22-2)  节 " [为所有集成安装配置参数使用相同的口令](#page-22-2) " (第 23 页)。
- **5** 要运行无提示安装,请发出以下命令之一:
	- **Linux**:install.bin -i silent -f *path\_to\_install.properties*
	- **Windows**:install.exe -i silent -f *path\_to\_install.properties*
- **6** 继续安装过程的配置阶段。有关详细信息,请参见第 4 章 " 配置 [Identity Manager](#page-26-4) 组件 " (第 27 [页\)](#page-26-4)。

# <span id="page-26-0"></span>4 <sup>4</sup> 配置 **Identity Manager** 组件

<span id="page-26-4"></span>集成安装过程可以指导您配置所安装的 Identity Manager 组件,或者,您也可以执行无提示配置。某 些组件 (例如 Designer 和 Analyzer)可能不需要配置。有关配置参数的详细信息, 请参见第 [5](#page-30-3) 章 " [了解配置参数](#page-30-3) " (第 31 页)。

**说明:**为确保用户可以登录 Identity Applications, 配置过程会向 admin.sa.system、uaadmin.sa.data 和 users.data 指派一个示例口令策略。在执行此操作的过程中,配置过程还会在 " 口令取回 " 选项下启用 允许管理员取回口令设置。

## <span id="page-26-1"></span>**4.1** 配置组件的注意事项

在使用集成安装过程配置安装的组件之前,请查看以下注意事项:

- <span id="page-26-5"></span>只能配置本地计算机上安装的组件。
- 在安装或配置之前,您可以指示安装过程对所有集成安装配置参数应用相同的口令。有关详细信 息,请参见第 3.2 节 " [为所有集成安装配置参数使用相同的口令](#page-22-3) " (第 23 页)。
- ◆ 确保 /etc/hosts 文件包含 127.0.0.1 回写地址和真实 IP 地址的相应项。有关详细信息,请参[见第](#page-17-3) 2.3 节 " [先决条件和系统要求](#page-17-3) " (第 18 页)。
- ◆ 如果要配置 Identity Applications 和 Identity Reporting 组件, 必须选择高级设置, 并将包含 localhost 的任何字段更改为有效的 IP 地址或 DNS 名称。如果不更改 localhost 值, 配置将会失 败。
- ◆ 如果只要配置 Identity Manager 服务器,请将日志服务器细节手动添加到 logevent.conf (Linux) 或 logevent.cfg (Windows) 文件。仅当您配置 Identity Applications 或 Identity Reporting 时,集成安 装过程才会更新该文件中的日志服务器细节。
- 在将二级服务器添加到现有树中之前,应该执行运行状况检查。集成安装过程不会为您执行运行 状况检查。
- 当您向树中添加二级服务器时,该服务器只会接收根及其自身驱动程序集分区的副本。
	- 如果同时将数据收集服务驱动程序用作此二级服务器上的一级驱动程序,则该驱动程序无法 意识到需要报告的对象更改。要在此服务器上配置数据收集服务驱动程序,请参见 《*NetIQ Identity Manager* 安装向导》中的 " 配置数据收集服务的驱动程序 "。
	- 如果数据收集服务驱动程序在此二级服务器上,此服务器必须保存树分区的副本才能正常运 行。

<span id="page-26-3"></span>有关配置值的详细信息,请参见第 5 章 " [了解配置参数](#page-30-3) " (第 31 页)。

### <span id="page-26-2"></span>**4.2** 使用配置向导

配置向导会逐步指导您配置安装时选择的所有 Identity Manager 组件。

#### 要配置 **Identity Manager** 组件:

- **1** (视情况而定)要将二级服务器添加到现有树中,请完成以下步骤:
	- **1a** 浏览到默认位于以下目录中的 ndscheck 实用程序:
		- **Linux**:/opt/novell/eDirectory/bin/ndscheck
		- **Windows**:*install\_location*\NDS
	- **1b** 指定强制参数并运行以下命令:

ndscheck [-h *hostname port*] [-a *admin\_FDN*] [-w *password*]

- **2** (视情况而定)如果从安装过程[的步骤](#page-24-2) 12 (第 25 页)继续,请跳到步骤 6 [\(第](#page-27-0) 28 页)。
- **3** (可选)指示配置过程对所有集成安装配置参数应用相同的口令。有关详细信息,请参见第 [3.2](#page-22-3)  节 " [为所有集成安装配置参数使用相同的口令](#page-22-3) " (第 23 页)。
- **4** (视情况而定)要手动启动配置过程,请执行以下操作之一:
	- **Linux (GUI)**:输入 ./configure.bin
	- **Windows**:运行 configure.exe
- **5** 在标题页面上,从下拉列表中选择适当的语言,然后单击确定。
- <span id="page-27-0"></span>**6** 查看已安装在系统上的组件,然后单击下一步。
- **7** 选择要在本地服务器上配置的组件,然后单击下一步。
- **8** 使用以下信息配置不同的组件:
	- 身份库:指定是要在身份库中创建新树还是要修改现有的树,然后为环境配置树。有关详细 信息,请参见第 5.1 节 " [身份库](#page-30-4) " (第 31 页)。
	- **Event Auditing Service**:指定 Event Auditing Service 的配置信息。有关详细信息,请参 见第 5.3 节 ["Event Auditing Service"](#page-34-2) (第 35 页)。

重要:Event Auditing Service 只能安装在 Linux 计算机上。但是,要配置 Identity Reporting Module,必须有正常运行的 Event Auditing Service。

 **Identity Applications**:指定 Identity Applications 的配置信息。您必须包含审计服务器的 IP 地址或 DNS 名称,否则配置将会失败。有关详细信息,请参见第 5.4 节 ["Identity](#page-35-1)  [Applications"](#page-35-1) (第 36 页)。

重要:您必须选择高级设置,并将包含 localhost 的任何字段更改为有效的 IP 地址或 DNS 名 称。如果不更改默认参数 localhost,配置将会失败。

- (视情况而定) **Identity Manager** 服务器:如果要安装到现有的 eDirectory 树中,请指定 现有的 Identity Manager 服务器信息。有关详细信息,请参见第 5.2 节 ["Identity Manager](#page-34-3) 服 [务器](#page-34-3) " (第 35 页)。
- **Identity Reporting Module**:只有安装并配置了 Event Auditing Service 才能使用 Identity Reporting Module。您只能在 Linux 计算机上安装 Event Auditing Service。如果您使用的是 Windows 计算机, 则必须先在 Linux 计算机上安装 Event Auditing Service, 然后才能在 Windows 计算机上配置 Identity Reporting Module。

指定 Identity Reporting Module 的配置信息。有关详细信息,请参见第 5.5 节 ["Identity](#page-36-1)  [Reporting Module"](#page-36-1) (第 37 页)。

◆ 工具:仅 Linux。选择高级设置以更改默认的 HTTP 端口。有关详细信息,请参见第 [5.6](#page-39-1) 节 " [工具](#page-39-1) " (第 40 页)。

- **9** 单击下一步执行不同组件的配置。
- **10** 查看配置信息摘要,然后单击配置。
- **11** 查看配置摘要,然后单击完成。

说明: 如果配置期间发生任何错误, 集成安装程序会显示安装日志的位置。请查看安装日志, 以 找出配置失败的原因。

### <span id="page-28-0"></span>**4.3** 编辑无提示配置的 **Properties** 文件

您可以通过创建或修改一个包含完成各组件配置所需参数的 properties 文件,来运行 Identity Manager 组件的无提示配置。如果您将所有组件都安装在一台服务器上,则可以使用 Identity Manager 媒体提供的两个示例文件。

#### 要编辑 **properties** 文件,请执行以下操作:

- **1** (视情况而定)如果您将所有组件都安装在一台服务器上,请编辑用于无提示配置的其中一个示 例 properties 文件。这些文件默认位于以下目录:
	- **Linux**: install/propfiles
	- **\*** Windows: install\propfiles

例如,使用 configure\_new\_tree.properties 文件来创建新树。

- <span id="page-28-1"></span>**2** (视情况而定)如果您未将所有组件都安装在同一台服务器上,请完成以下步骤来为安装的组件 生成一个 properties 文件:
	- **2a** 运行以下命令:

./install.bin -i silent -DSELECTED\_PRODUCTS=*components\_to\_be\_configured* -f *filename*.properties

其中, *filename*.properties 表示其中一个示例 properties 文件。

程序将校验是否已安装指定的组件,然后生成这些组件的强制参数列表。

- **2b** 使用[步骤](#page-28-1) 2a 的命令输出创建一个新的 properties 文件。
- **2c** 将 SELECTED\_PRODUCTS 变量添加到该文件,然后指定您要配置的组件。
- **3** 在 properties 文件中,指定所安装组件的设置。有关详细信息,请参见第 5 章 " [了解配置参数](#page-30-3) " [\(第](#page-30-3) 31 页)。
- **4** 将以下口令变量添加到 properties 文件中:

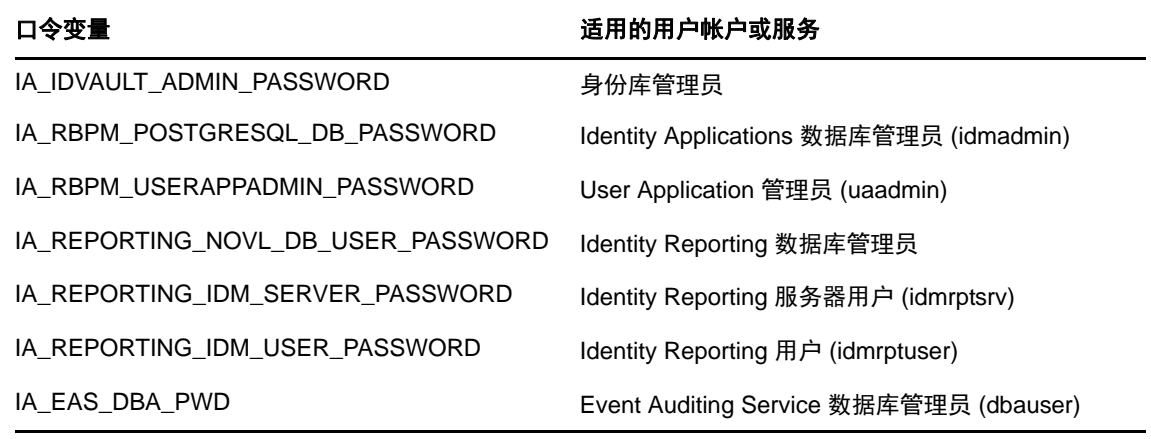

口令变量 适用的用户帐户或服务

<span id="page-29-1"></span>

IA\_EAS\_ADMIN\_PWD **Event Auditing Service 管理员** (admin)

-DUSER\_SUPPLIED\_PASSWORD 单点登录服务

如果您在启动无提示安装时包含了 duser\_supplied\_password 变量, 则程序已将该值应用于单点登 录口令。

**5** 保存并关闭文件。

## <span id="page-29-0"></span>**4.4** 执行无提示配置

您可以通过创建一个包含完成各组件配置所需参数的 properties 文件,来运行 Identity Manager 组件 的无提示配置。如果您将所有组件都安装在一台服务器上,则可以使用 Identity Manager 媒体提供的 两个示例文件。

有关可配置参数的详细信息,请参见第 5 章 " [了解配置参数](#page-30-3) " (第 31 页)。

#### 要执行无提示配置,请执行以下操作:

- **1** (视情况而定)要将二级服务器添加到现有树中,请完成以下步骤:
	- **1a** 浏览到默认位于以下目录中的 ndscheck 实用程序:
		- **Linux**:/opt/novell/eDirectory/bin/ndscheck
		- **Windows**:*install\_location*\NDS
	- **1b** 指定强制参数并运行以下命令:

ndscheck [-h *hostname port*] [-a *admin\_FDN*] [-w *password*]

- **2** (可选)指示配置过程对所有集成安装配置参数应用相同的口令。有关详细信息,请参见第 [3.2](#page-22-3)  节 " [为所有集成安装配置参数使用相同的口令](#page-22-3) " (第 23 页)。
- **3** 要运行无提示配置,请发出以下其中一个命令:
	- **Linux**:configure.bin -i silent -f *path\_to\_properties\_file*
	- **Windows**:configure.exe -i silent -f *path\_to\_properties\_file*

# <span id="page-30-0"></span>5 <sup>5</sup> 了解配置参数

<span id="page-30-3"></span>本章定义为正确配置 Identity Manager 安装所需指定的参数。您可以在安装组件后,立即使用安装程 序来配置组件。

<span id="page-30-4"></span>说明:许多组件都需要您为其指定口令。您可以为所有参数使用相同的口令。要实现此目的,请在启 动安装过程时指定该口令。有关详细信息,请参见安装指导。

### <span id="page-30-1"></span>**5.1** 身份库

本节定义身份库的 eDirectory 树设置。有些参数用于配置新树,有些则用于配置现有树。此外,程序 还会显示基本参数。要查看所有参数,请单击高级设置。

### <span id="page-30-2"></span>**5.1.1** 创建新树

如果您没有现有的 eDirectory 树,请使用以下参数。本节中的所有参数用于帮助您创建新树。

#### 创建新树

选择此选项可为身份库创建新的 eDirectory 树。

#### 树名

指定要创建的树的名称。树名必须满足以下要求:

- ◆ 树名在网络中必须是唯一的。
- 树名的长度必须为 2 到 32 个字符。
- ◆ 树名只能包含字母 (a-z、 A-Z)、数字 (0-9)、连字符 (-) 和下划线 ( ) 之类的字符。

如果您有不同的树,则创建一个公司树名标准可以方便将来合并树。

#### 管理员口令

指定管理员对象的口令。例如:netiq123。安装程序将为它所创建的管理员对象配置此口令。

#### 高级设置

其余的所有设置都在**高级设置**下指定。如果您不对**高级设置**进行任何更改,配置程序将使用列出 的默认设置。

#### 身份库管理员

指定树中至少对要添加此服务器的环境具有完整权限的管理员对象的相对判别名 (RDN)。默认名 称为 admin。

安装程序将使用此帐户在树中执行所有操作。

#### **NCP** 端口

仅适用于 *Linux* 服务器

指定身份库用来与 Identity Manager 各组件通讯的 NetWare 核心协议 (NCP) 端口。默认值是 524。

#### **LDAP** 端口

指定身份库要用来侦听明文格式 LDAP 请求的端口。默认值是 389。

有关使用 LDAP 的详细信息,请参见 《*NetIQ Identity Manager* 安装指南》中的 " 使用 LDAP 来 与身份库通讯 "。

#### 安全 **LDAP** 端口

指定身份库要用来侦听使用安全套接字层 (SSL) 协议的 LDAP 请求的端口。默认值是 636。

如果 (在安装 eDirectory 之前) 服务器上已装载的服务使用了默认端口, 您必须指定其他端口。 有关使用 LDAP 的详细信息,请参见 《*NetIQ Identity Manager* 安装指南》中的 " 使用 LDAP 来 与身份库通讯 "。

#### **HTTP** 端口

指定 HTTP 堆栈要以明文格式运行所需使用的端口。默认值是 8028。

指定的 HTTP 堆栈端口必须与您为 iManager 使用的 HTTP 堆栈端口不同。有关详细信息,请参 见 《*[iManager Administration Guide](http://www.netiq.com/documentation/imanager27/imanager_admin_275/data/hk42s9ot.html)*》(*iManager* 管理指南) (http://www.netiq.com/ documentation/imanager27/imanager\_admin\_275/data/hk42s9ot.html)。

#### 安全 **HTTP** 端口

指定 HTTP 堆栈采用 TLS/SSL 协议运行所需使用的端口。默认值是 8030。

指定的 HTTP 堆栈端口必须与您为 iManager 使用的 HTTP 堆栈端口不同。有关详细信息,请参 见 《*[iManager Administration Guide](http://www.netiq.com/documentation/imanager27/imanager_admin_275/data/hk42s9ot.html)*》(*iManager* 管理指南) (http://www.netiq.com/ documentation/imanager27/imanager\_admin\_275/data/hk42s9ot.html)。

#### **eDirectory** 实例路径

仅适用于 *Linux* 服务器

指定此 eDirectory 实例在此服务器上的路径。默认路径是 /var/opt/novell/eDirectory。您可以在一台 服务器上运行多个 eDirectory 实例。

#### **DIB** 路径

指定本地系统中要安装目录信息数据库库 (DIB) 文件的路径。默认情况下,安装程序会将文件放 在以下位置:

- **Linux**:/var/opt/novell/eDirectory/data/dib
- **Windows**:C:\NetIQ\IdentityManager\NDS\DIBFiles\

DIB 数据文件是您的 eDirectory 数据库文件。在您的环境中,如果 DIB 数据文件所需的空间超过 了默认位置的可用空间,您可能需要指定其他路径。

重要:在 Windows 上, DIB 文件必须驻留在 \NDS 目录中。如果您更改了 Windows 上 DIB 文件 的默认位置, Identity Manager 引擎配置将会失败。

#### 对于带口令的简单绑定需要 **TLS**

(可选)选择身份库在接收明文格式的 LDAP 请求时,是否需要使用传输层安全 (TLS) 协议。默 认情况下该选项是启用的。

#### 启用 **SecretStore**

仅适用于 *Windows* 服务器

(可选)选择是否要在配置 eDirectory 期间启用 SecretStore。有关详细信息,请参见 ["SecretStore Integration with eDirectory"](https://www.netiq.com/documentation/edir88/edirin88/data/bv50u8n.html) (将 SecretStore 与 eDirectory 集成) (https:// www.netiq.com/documentation/edir88/edirin88/data/bv50u8n.html)。

### <span id="page-32-0"></span>**5.1.2** 添加到现有树

如果您有现有的 eDirectory 树,请使用以下参数将此新服务器添加到现有树。

重要:请确保您已了解向现有树中添加新服务器的意义。有关详细信息,请参见第 4.1 节 " [配置组件](#page-26-5) [的注意事项](#page-26-5) " (第 27 页)。

#### 添加到现有树

如果您要为身份库修改某个现有树,请选择此选项。

#### 现有树名

指定现有 eDirectory 树名。

#### 现有服务器地址

指定包含根分区主复本的服务器的 IP 地址。

#### 现有端口号

指定上面指定的服务器的 NCP 端口。 NCP 的默认端口为 524。

#### 现有服务器环境 **DN**

指定现有树中用于存放此服务器的环境的 LDAP DN。默认值为集成安装程序所创建身份库结构 中的 ou=servers,o=system。有关详细信息,请参见第 1.3 节 " [了解默认的身份库结构](#page-12-1) " (第 13 [页\)](#page-12-1)。

#### 现有服务器管理员名称

指定 eDirectory 管理员的名称。默认名称为 admin。有关详细信息,请参见第 1.3 节 " [了解默认](#page-12-1) [的身份库结构](#page-12-1) " (第 13 页)。

#### 现有服务器管理员环境 **DN**

指定 eDirectory 管理员在现有树中所处环境的 LDAP DN。默认值为集成安装程序所创建身份库 结构中的 ou=sa,o=system。有关详细信息,请参见第 1.3 节 " [了解默认的身份库结构](#page-12-1) " (第 13 [页\)](#page-12-1)。

#### 现有服务器管理员口令

指定 eDirectory 管理员的口令。

#### 高级设置

其余的所有设置都在**高级设置**下指定。如果您不对**高级设置**进行任何更改,配置程序将使用列出 的默认设置。

#### **LDAP** 端口

指定现有 eDirectory 树要用来侦听明文格式 LDAP 请求的端口。默认值是 389。

有关使用 LDAP 的详细信息,请参见 《*NetIQ Identity Manager* 安装指南》中的 " 使用 LDAP 来 与身份库通讯 "。

#### 安全 **LDAP** 端口

指定现有 eDirectory 树要用来侦听使用安全套接字层 (SSL) 协议的 LDAP 请求的端口。默认值是 636。

有关使用 LDAP 的详细信息,请参见 《*NetIQ Identity Manager* 安装指南》中的 " 使用 LDAP 来 与身份库通讯 "。

#### **HTTP** 端口

指定 HTTP 堆栈要以明文格式运行所需使用的端口。默认值是 8028。

指定的 HTTP 堆栈端口必须与您为 iManager 使用的 HTTP 堆栈端口不同。有关详细信息,请参 见 《*[iManager Administration Guide](http://www.netiq.com/documentation/imanager27/imanager_admin_275/data/hk42s9ot.html)*》(*iManager* 管理指南) (http://www.netiq.com/ documentation/imanager27/imanager\_admin\_275/data/hk42s9ot.html)。

#### 安全 **HTTP** 端口

指定 HTTP 堆栈采用 TLS/SSL 协议运行所需使用的端口。默认值是 8030。

指定的 HTTP 堆栈端口必须与您为 iManager 使用的 HTTP 堆栈端口不同。有关详细信息,请参 见 《*[iManager Administration Guide](http://www.netiq.com/documentation/imanager27/imanager_admin_275/data/hk42s9ot.html)*》(*iManager* 管理指南) (http://www.netiq.com/ documentation/imanager27/imanager\_admin\_275/data/hk42s9ot.html)。

#### **DIB** 路径

指定本地系统中要安装目录信息数据库库 (DIB) 文件的路径。默认情况下,安装程序会将文件放 在以下位置:

- **Linux**:/var/opt/novell/eDirectory/data/dib
- **Windows**:C:\NetIQ\IdentityManager\NDS\DIBFiles\

DIB 数据文件是您的 eDirectory 数据库文件。在您的环境中,如果 DIB 数据文件所需的空间超过 了默认位置的可用空间,您可能需要指定其他路径。

重要:在 Windows 上, DIB 文件必须驻留在 \NDS 目录中。如果您更改了 Windows 上 DIB 文件 的默认位置, Identity Manager 引擎配置将会失败。

#### 对于带口令的简单绑定需要 **TLS**

(可选)选择身份库在接收明文格式的 LDAP 请求时,是否需要使用传输层安全 (TLS) 协议。默 认情况下该选项是启用的。

#### 启用 **SecretStore**

#### 仅适用于 *Windows* 服务器

(可选)选择是否要在配置 eDirectory 期间启用 SecretStore。有关详细信息,请参见 ["SecretStore Integration with eDirectory"](https://www.netiq.com/documentation/edir88/edirin88/data/bv50u8n.html) (将 SecretStore 与 eDirectory 集成) (https:// www.netiq.com/documentation/edir88/edirin88/data/bv50u8n.html)。

### <span id="page-34-0"></span>**5.2 Identity Manager** 服务器

<span id="page-34-3"></span>仅当您选择将服务器添加到现有 eDirectory 树时,集成安装程序才会显示 **Identity Manager** 服务器字 段。

**重要:**集成安装程序不支持升级。如果您有现有的 Identity Manager 部署,必须使用常规安装程序来 升级您的 Identity Manager 解决方案。有关详细信息,请参见 《*NetIQ Identity Manager* 安装指南》 中的 " 升级 Identity Manager"。

#### 驱动程序集名称

为新的 Identity Manager 驱动程序集对象指定名称。必须创建此对象, Identity Manager 才能正 常工作。如果您创建了新树,集成安装程序将为您创建此对象。

#### 驱动程序集环境 **DN**

<span id="page-34-2"></span>指定要在其中创建驱动程序集对象的容器的 LDAP DN。默认位置为集成安装程序所创建身份库 结构中的 o=system。有关详细信息,请参见第 1.3 节 " [了解默认的身份库结构](#page-12-1) " (第 13 页)。

### <span id="page-34-1"></span>**5.3 Event Auditing Service**

Event Auditing Service 是 Identity Manager 提供的用于审计 Identity Manager 各组件的一项功能。不 过, Event Auditing Service 只能安装在 Linux 计算机上。在配置 Identity Applications 和 Identity Reporting 功能之前,需要安装并运行 Event Auditing Service。否则,Identity Applications 和 Identity Reporting 功能的配置将会失败。

#### 管理员口令

指定 Event Auditing Service 实用程序管理员的口令。安装过程将创建此帐户。

说明: 在 SUSE Linux (SLES) 服务器上,该口令必须符合 SLES 的系统口令策略。

#### **dbauser** 口令

指定可修改身份信息仓库 (EAS 服务器上的数据库)的 admin 帐户的口令。安装过程将创建此 帐户。

说明: 在 SUSE Linux (SLES) 服务器上,该口令必须符合 SLES 的系统口令策略。

#### 高级设置

其余的所有设置都在**高级设置**下指定。如果您不对**高级设置**进行任何更改,配置程序将使用列出 的默认设置。

#### **PostgreSQL** 端口

指定 PostgreSQL 数据库用来通讯的端口。默认端口为 15432。

#### 启用端口转发

选择是否要对 Event Auditing Service 支持端口转发包。默认会启用此选项。

### <span id="page-35-0"></span>**5.4 Identity Applications**

<span id="page-35-1"></span>本节定义 Identity Applications (例如 User Application)的设置。程序将显示基本参数。要查看所有 参数,请单击高级设置。

重要: 您必须选择高级设置, 并将包含 localhost 的任何字段更改为有效的 IP 地址或 DNS 名称。如果 不更改默认参数 localhost, 配置将会失败。

#### **OSP** 服务器主机

指定要安装 OSP 并将作为 LDAP 鉴定服务器的服务器的 DNS 名称或 IP 地址。请不要使用 localhost。

有关 OSP 的详细信息,请参见 《*NetIQ Identity Manager* 安装指南》中的 " 在 Identity Manager 中使用单点登录访问 "。

#### **OSP** 密钥存储区口令

指定您要创建以用于在 OAuth 服务器上装载新密钥存储区的口令。

该口令必须至少包含六个字符。

#### **SSPR** 配置口令

指定您要创建以用于配置 Self-Service Password Reset (SSPR) 的口令。

默认情况下, SSPR 没有配置口令。如果不指定口令,任何能够登录 SSPR 的用户都可以修改配 置设置。

#### 服务口令

指定 SSPR、 Identity Applications 和 Identity Reporting 使用的单点登录客户端的口令。

该口令必须至少包含六个字符。

#### **Identity Applications** 管理员口令

指定 User Application 管理员的口令。安装过程将在身份库中创建此帐户,该帐户有权对指定 User Application 用户容器执行管理任务。对于此设置,请注意以下事项:

- 默认情况下,该帐户名为 uaadmin。
- ◆ 如果您已启动托管 User Application 的应用程序服务器, 则无法使用 configupdate.sh 或 configupdate.bat 文件更改此设置。
- 要在部署应用程序后更改此指派,请使用 User Application 中的管理 **>** 安全性页面。
- ◆ 此用户帐户有权使用 User Application 的管理选项卡来管理门户。
- ◆ 如果 User Application 管理员参与 iManager、Designer 或 User Application (请求和批准选 项卡)中公开的工作流程管理任务,您必须为此管理员授予相应的受托者权限,使其能够访 问 User Application 驱动程序中包含的对象实例。有关详细信息,请参见《*[User Application](https://www.netiq.com/documentation/idm45/agpro/data/agpropartadminapp.html)  [Administration Guide](https://www.netiq.com/documentation/idm45/agpro/data/agpropartadminapp.html)*》(*User Application* 管理指南) (https://www.netiq.com/ documentation/idm45/agpro/data/agpropartadminapp.html)。

#### **idmadmin DB** 用户口令

指定 Identity Applications 数据库管理员的口令。

默认情况下,该帐户为 idmadmin。

#### **Tomcat** 关闭端口

指定用于彻底关闭所有 Web 应用程序和 Tomcat 的端口。默认端口为 8105。

#### **Tomcat HTTP** 端口

指定您希望 Tomcat 服务器在与客户端计算机通讯时使用的端口。默认端口为 8080。SSL 通讯的 默认端口为 8443。

#### **Tomcat** 重定向端口

(视情况而定)如果您未使用 TLS/SSL 协议,请指定应用程序服务器用来重定向需要 SSL 传输 的请求的端口。默认值是 8543。

#### **Tomcat AJP** 端口

(可选)指定应用程序服务器在通过 AJP 协议 (而不是 HTTP)来与 Web 连接器通讯时使用的 端口。默认值是 8109。

当您希望应用程序服务器管理 Web 应用程序中包含的静态内容,或者您想要利用应用程序服务 器的 SSL 处理时, 请使用此参数。

#### 审计服务器主机

指定托管 Event Auditing Service 和 Identity Reporting 所用 SIEM 数据库 (身份信息仓库)的服 务器的 DNS 名称或 IP 地址。请不要使用 localhost。

您可以指定其他审计服务 (例如 Event Auditing Service 或 NetIQ Sentinel)的服务器。

重要:只有在安装并运行审计服务器之后,才可以配置 Identity Applications。如果集成安装程序 无法与审计服务器通讯,配置将会失败。

#### 高级设置

其余的所有设置都在高级设置下指定。必须将 **Identity Applications** 主机字段从 localhost 更改为 IP 地址或 DNS 名称。如果您不对高级设置进行任何更改,配置程序将使用列出的默认设置,并 且配置将会失败。

#### **Identity Applications** 管理员

指定 Identity Applications 管理员帐户的名称。默认值为 uaadmin。

#### **Identity Applications** 主机

<span id="page-36-1"></span>指定用于连接应用程序服务器上 User Application 客户端的 URL 设置。请不要使用 localhost。

### <span id="page-36-0"></span>**5.5 Identity Reporting Module**

本节定义 Identity Reporting Module 的设置。程序将显示基本参数。要查看所有参数,请单击高级设 置。

**重要: Identity Reporting Module 需要使用 Event Auditing Service。 Event Auditing Service 只能在** Linux 计算机上运行。如果您当前是在 Windows 计算机上安装,则必须先在一台 Linux 计算机上安装 Event Auditing Service,然后才能在 Windows 计算机上继续配置 Identity Reporting Module。

#### **EAS** 系统口令

适用于 *Windows* 服务器或本地计算机上未运行 *Event Auditing Service* 的情况。

指定 Linux 计算机上安装的 EAS 系统的系统口令。您可在 Linux 计算机上 /etc/opt/novell/ sentinel\_eas/config 目录中的 activemqusers.properties 文件内找到系统口令。

#### **idmrptsrv** 口令

指定用于报告的数据库纲要和对象拥有者的口令。 安装过程将创建 idmrptsrv 帐户。

#### **idmrptuser** 口令

指定对报告数据具有只读访问权的用户的口令。 安装过程将创建 idmrptuser 帐户。

#### **dbauser** 口令

指定 Event Auditing Service 和 Identity Reporting 所用 SIEM 数据库 (身份信息仓库)的管理员 的口令。

安装过程将创建 dbauser 帐户。

#### **EAS** 服务器主机

适用于 *Windows* 服务器或本地计算机上未运行 *Event Auditing Service* 的情况。

指定运行 Event Auditing Service 和 PostgreSQL 数据库的服务器的 IP 地址或 DNS 名称。

#### 数据库端口

适用于 *Windows* 服务器或本地计算机上未运行 *Event Auditing Service* 的情况。

指定 PostgreSQL 数据库用来通讯的端口。默认端口为 15432.

#### **EAS dbauser** 口令

指定 PostgreSQL 数据库 dbauser 的口令。

#### 受管系统网关端口

指定您希望 MSGW 驱动程序在与身份库通讯时使用的端口。 默认值是 7707。

#### 数据收集服务主机

指定托管数据收集服务的服务器的 DNS 名称或 IP 地址。请不要使用 localhost。

#### 高级设置

其余的所有设置都在高级设置下指定。如果您不对高级设置进行任何更改,配置程序将使用列出 的默认设置。

#### 启用子容器搜索

选择 Identity Reporting Module 是否支持子容器搜索。默认会启用此选项。

#### 使用安全 **LDAP** 连接

选择您是否希望服务器通过安全 LDAP 连接进行通讯。

此外,您还必须指定 **LDAP** 端口。

#### **LDAP** 端口

指定用来与托管[身份库](#page-30-1)的服务器通讯的端口。指定您在第 5.1 节 " 身份库 " (第 31 页) 中为 **LDAP** 安全端口指定的同一个值。

或者, 您也可以指定一个明文端口来进行非安全通讯。如果要这样设置, 请不要选择**使用安全 LDAP** 连接。

#### 令牌失效值 (以分钟为单位)

指定鉴定令牌的保留时间。默认值为 60 分钟。

#### 保留已完成报告:持续时间和单位

选择 Identity Reporting Module 在删除已完成报告之前应保留这些报告的时间。例如,要指定六 个月, 请选择月作为单位, 然后指定 6 作为持续时间。

#### 子容器登录属性

指定 Identity Manager 在收集报告的数据时,搜索指定用户容器的子树所用的登录属性。默认值 为 cn。

说明: 如果指定包含特殊字符的 DN, 您可能需要转义这些字符。有关详细信息, 请参见 RFC [2253/4514](http://www.ietf.org/rfc/rfc4514.txt) 的第 2 部分。

#### **SMTP** 服务器主机

指定您希望 Identity Reporting Module 在发送通知时使用的电子邮件服务器的 DNS 名称或 IP 地 址。默认值为 localhost。请更改为有效的 IP 地址或 DNS 名称。

#### **SMTP** 服务器端口

指定电子邮件服务器的端口号。默认值是 435。

#### **SMTP** 用户 **ID**

(视情况而定)如果对与电子邮件服务器的通讯使用鉴定,请指定要用于鉴定的电子邮件地址。

此外,您还必须选择需要对 **SMTP** 的服务器鉴定。

#### **SMTP** 用户口令

指定与用于鉴定的电子邮件地址相关联的口令。

#### 默认电子邮件地址

指定您希望 Identity Reporting 用作电子邮件通知来源的电子邮件地址。

#### 对 **SMTP** 使用 **SSL**

指定是否要使用 SSL 来与电子邮件服务器通讯。在默认情况下,该选项不启用。

#### 需要对 **SMTP** 的服务器鉴定

指定是否要对与电子邮件服务器的通讯使用鉴定。

此外,您还必须指定 **SMTP** 用户 **ID** 和 **SMTP** 用户口令的值。在默认情况下,该选项不启用。

## <span id="page-39-0"></span>**5.6** 工具

<span id="page-39-1"></span>本节定义 iManager、Analyzer 和 Designer 这些 Identity Manager 工具的设置。目前,只有 iManager 提供了可编程的参数。配置期间,只有 Linux 计算机上会显示这些参数。要查看这些参数,请单击高 级设置。

说明:指定的 HTTP 堆栈端口必须与您为身份库使用的 HTTP 堆栈端口不同。有关详细信息,请参见 《*[iManager Administration Guide](https://www.netiq.com/documentation/imanager27/imanager_admin/data/hk42s9ot.html)*》(*iManager* 管理指南) (https://www.netiq.com/documentation/ imanager27/imanager\_admin/data/hk42s9ot.html)。

#### **HTTP** 端口

指定 iManager 以明文格式通讯时所用的堆栈端口号。默认值是 8080。

#### 安全 **HTTP** 端口

指定 iManager 以 TLS/SSL 协议通讯时所用的堆栈端口号。默认值是 8443。

# <span id="page-40-0"></span>6 集成安装过程的最后几个步骤

<span id="page-40-1"></span>集成安装程序完成后, Identity Manager 的组件就已安装好,基本配置也已完成。但是,要使各个组 件完全正常运行,您还必须创建驱动程序并执行一些额外的配置步骤。请使用以下信息完成 Identity Manager 系统的配置:

- 驱动程序:每个驱动程序都有具体的指南,说明如何安装和配置驱动程序。有关详细信息,请参 见 [Identity Manager 4.5](https://www.netiq.com/documentation/idm45drivers/) 驱动程序文档网站 (https://www.netiq.com/documentation/idm45drivers/ )。
- **Identity Applications**:要使各个不同的 Identity Applications 可在您的环境中工作,您必须对它 们进行配置。有关详细信息,请参见 《*[NetIQ Identity Manager User Application Administration](https://www.netiq.com/documentation/idm45/agpro/data/bookinfo.html)  Guide*》(*[NetIQ Identity Manager User Application](https://www.netiq.com/documentation/idm45/agpro/data/bookinfo.html)* 管理指南) (https://www.netiq.com/ documentation/idm45/agpro/data/bookinfo.html)。
- 身份报告:您必须为您的环境配置 Identity Reporting Module。有关详细信息,请参见 《*[NetIQ](https://www.netiq.com/documentation/idm45/reporting/data/bookinfo.html)  Identity Reporting Module Guide*》(*[NetIQ Identity Reporting Module](https://www.netiq.com/documentation/idm45/reporting/data/bookinfo.html)* 指南) (https:// www.netiq.com/documentation/idm45/reporting/data/bookinfo.html)。

# <span id="page-42-0"></span>7 <sup>7</sup> 激活 **Identity Manager** 产品

<span id="page-42-3"></span>本章说明了如何激活 Identity Manager 组件。您必须在安装后的 90 天内激活 Identity Manager 组件, 否则它们将关闭。在这 90 天内或之后的任何时间,您都可以选择激活 Identity Manager 产品。请使 用以下小节中的信息来激活 Identity Manager 的组件。

## <span id="page-42-1"></span>**7.1** 购买 **Identity Manager** 产品许可证

要购买 Identity Manager 产品许可证以激活产品,请参见 [NetIQ Identity Manager How to Buy](https://www.netiq.com/products/identity-manager/advanced/how-to-buy/) 网页 (https://www.netiq.com/products/identity-manager/advanced/how-to-buy/)。

您购买产品许可证后, NetIQ 将会向您发送一个客户 ID。该电子邮件中还包含 NetIQ 网站的 URL, 您 可以通过该网站获取产品激活身份凭证。如果您忘记了自己的客户 ID 或者未收到该 ID,请与销售代 表联系。

## <span id="page-42-2"></span>**7.2** 安装产品激活身份凭证

必须通过 iManager 安装产品激活身份凭证。

#### 要安装产品激活身份凭证,请执行以下操作:

- **1** 在您购买许可证之后, NetIQ 会向您发送一封电子邮件,其中包含您的客户 ID。该电子邮件的 " 订单细节 " 部分下方有一个链接,指向可获取您的身份凭证的网站。单击该链接可转至该站点。
- **2** 单击许可证下载链接并执行以下操作之一:
	- 将产品激活身份凭证文件保存到方便的位置。

或

打开产品激活身份凭证文件,然后将其内容复制到剪贴板。

复制内容时要细心,确保没有包含额外的行或空格。应从身份凭证的第一个破折号 (-) 开始 复制 (----BEGIN PRODUCT ACTIVATION CREDENTIAL),一直复制到其最后一个破折号 (-) (END PRODUCT ACTIVATION CREDENTIAL-----)。

- **3** 打开 iManager。
- **4** 选择 **Identity Manager > Identity Manager** 概述。
- **5** 浏览到树型结构中的某个驱动程序集并选择它。
- **6** 在 "Identity Manager 概述 " 页面上,单击包含要激活的驱动程序的驱动程序集。
- **7** 在 " 驱动程序集概述 " 页面上,单击激活 > 安装。
- **8** 选择要激活 Identity Manager 组件的驱动程序集,然后单击下一步。
- **9** 执行以下步骤之一:
	- ◆ 指定 Identity Manager 激活身份凭证保存的位置, 然后单击 " 下一步 "。

或

◆ 将 Identity Manager 激活身份凭证的内容粘贴到文本区域, 然后单击 " 下一步 "。

**10** 单击完成。

说明:需要激活每个包含驱动程序的驱动程序集。可以使用身份凭证激活所有树。

### <span id="page-43-0"></span>**7.3** 查看 **Identity Manager** 和驱动程序的产品激活

对于每个驱动程序集,您都可以查看已为 Identity Manager 引擎和 Identity Manager 驱动程序安装的 产品激活身份凭证:

- **1** 打开 iManager。
- **2** 单击 **Identity Manager** > **Identity Manager** 概述。
- 3 浏览到树型结构中的某个驱动程序集并选择它,然后单击 p 执行搜索。
- **4** 在 "Identity Manager 概述 " 页面上,单击您要查看其激活信息的驱动程序集。
- **5** 在 " 驱动程序集概述 " 页面上,单击激活 > 信息。

可以查看激活身份凭证的文本,或者,如果报告了错误,则可以去除激活身份凭证。

说明: 为驱动程序集安装有效的产品激活身份凭证后, 驱动程序名的旁边可能仍然会显示要求激活。 如果出现这种情况,请重启动驱动程序,该讯息即会消失。

### <span id="page-43-1"></span>**7.4** 激活 **Identity Manager** 驱动程序

购买 Identity Manager 包括激活服务驱动程序及若干通用驱动程序。

- ◆ 服务驱动程序: 激活 Identity Manager 引擎时, 将会激活以下服务驱动程序:
	- 数据收集服务
	- ◆ 权利服务
	- ◆ ID 提供程序
	- ◆ 回写服务
	- 受管系统网关
	- 手动任务服务
	- 空服务
	- ◆ 角色服务
	- User Application
	- WorkOrder
- ◆ 通用驱动程序:激活 Identity Manager 引擎时,将会激活以下通用驱动程序:
	- **Active Directory**
	- ADAM
	- ◆ eDirectory
	- GroupWise
- LDAP
- Lotus Notes

所有其他 Identity Manager 驱动程序的激活都必须单独购买。驱动程序的激活是作为 Identity Manager 集成模块出售的。一个 Identity Manager 集成模块可以包含一个或多个驱动程序。您每购买 一个 Identity Manager 集成模块, 就会收到一个产品激活身份凭证。

必须对每个 Identity Manager 集成模块执行第 7.2 节 " [安装产品激活身份凭证](#page-42-2) " (第 43 页) 中的步骤 才能激活驱动程序。

## <span id="page-44-0"></span>**7.5** 激活 **Analyzer**

首次起动 Analyzer 时,系统会提示您激活。如果不进行激活,则无法使用 Analyzer。

## <span id="page-44-1"></span>**7.6** 激活 **Designer** 和角色映射管理器

激活 Identity Manager 引擎和驱动程序后,不需要另外再激活 Designer 和角色映射管理器。

# <span id="page-46-0"></span>8 <sup>8</sup> 卸装 **Identity Manager**

您可以使用集成安装程序向导或通过执行无提示卸装,来卸装安装的所有 Identity Manager 组件。

## <span id="page-46-1"></span>**8.1** 使用卸装向导

在起动集成卸装程序之前,确保 JAVA\_HOME 和 PATH 环境变量指向 Java。

#### 要卸装 **Identity Manager** 组件:

- **1** 使用适用于平台的程序执行卸装:
	- **Linux**:./Uninstall\_Identity\_Manager

默认情况下,该二进制文件位于 /root/idm/Uninstall\_Identity\_Manager 目录中。

**Windows**:Uninstall\_Identity Manager Components.exe

默认情况下,卸装程序位于 C:/Program Files/NetIQ/Identity Manager 目录中。您也可以单击**添** 加 **/** 删除程序来卸装 Identity Manager 的组件。

说明:身份库卸装完成后不会去除所有文件。有关详细信息,请参见 [eDirectory](https://www.netiq.com/documentation/edir88/edirin88/data/bnn8twh.html) 卸装文档 (https://www.netiq.com/documentation/edir88/edirin88/data/bnn8twh.html)。

- **2** 选中要卸装的每个组件的复选框,然后单击下一步。
- **3** 以 LDAP DN 格式指定其中每个组件的身份凭证,然后单击下一步。 卸装程序在卸装前需要身份凭证才能去除组件的配置。
- **4** 查看组件卸装的摘要,然后单击卸装。 如果需要更改任何组件,请单击**上一步**,然后进行更改。
- 5 查看卸装完成摘要页,其中显示了成功卸装的组件列表,然后单击完成以完成卸装过程。

## <span id="page-46-2"></span>**8.2** 执行无提示卸装

为了运行 Identity Manager 组件的无提示卸装,必须创建属性文件及其完成卸装所需的参数。Identity Manager 媒体上有一个样本文件:

- **Linux**:./install/propfiles/uninstall.properties
- **Windows**:\install\propfiles\uninstall.properties

使用您平台的正确程序以启动无提示卸装:

- **Linux**:/root/idm/Uninstall\_Identity Manager/Uninstall\_Identity\_Manager.bin -i silent -f *filename*.properties
- **Windows**:*install location*\Uninstall\_Identity Manager Components/Uninstall Identity Manager Components.exe -i silent -f *filename*.properties

<span id="page-48-0"></span>使用以下信息可以对集成安装程序出现的问题进行查错。

# <span id="page-48-1"></span>**9.1** 查找日志文件和属性文件

下表包含了安装日志 (ii\_install.log)、配置日志 (ii\_configure.log) 及 properties 文件的位置。安装的每个 组件都有一个属性文件。

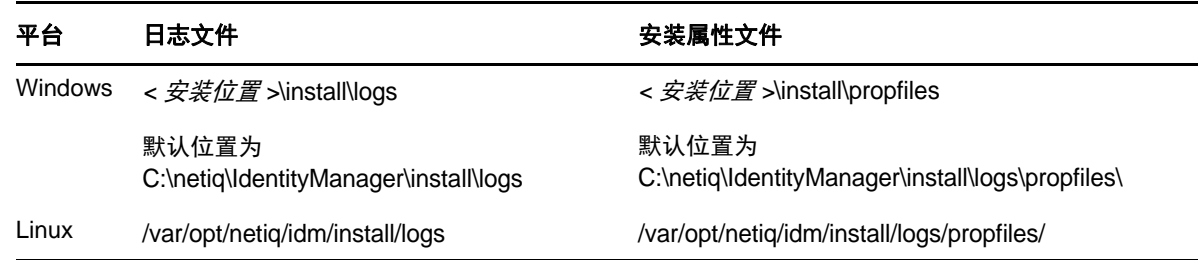

## <span id="page-48-2"></span>**9.2** 对失败的配置进行查错

使用以下信息可对失败的组件配置进行查错:

问题: Identity Applications 配置失败。

建**议的操作:**访问日志文件。搜索 localhost 一词。如果在日志中找到此词,则表示在配置期间,您未 在高级设置下将默认值 localhost 更改为有效的 IP 地址或 DNS 名称。重新运行配置,并在高级设置下 提供有效的 IP 地址或 DNS 名称。

## <span id="page-48-3"></span>**9.3** 在 **Windows** 上对 **Remote Loader** 问题进行查错

默认情况下,集成安装程序会将所有 Identity Manager 组件安装到 C:\NetIQ 目录。但是,所有驱动程 序都使用 C:\Novell 作为默认目录。您可以通过手动更改驱动程序的目录来使驱动程序正常工作。

#### 要使 **Remote Loader** 驱动程序正常工作,请执行以下操作:

- **1** 起动 Remote Loader 控制台。
- **2** 添加相应驱动程序的实例。
- **3** 将默认路径从 C:\Novell 更改为 C:\NetIQ。
- **4** 继续照常执行配置步骤。

### <span id="page-48-4"></span>**9.4** 卸装查错

查看以下信息可帮助您对卸装问题进行查错。如果问题仍然存在,请联系 NetIQ 代表。

问题:卸装过程报告未完成,但日志文件未显示失败信息。

建议的操作:默认情况下,卸装过程无法删除包含安装文件的 netiq 目录。如果您已从计算机中去除所 有 NetIQ 软件, 则可以手动删除该目录。